# **VITA V60 i-Line®**

Οδηγίες χρήσης

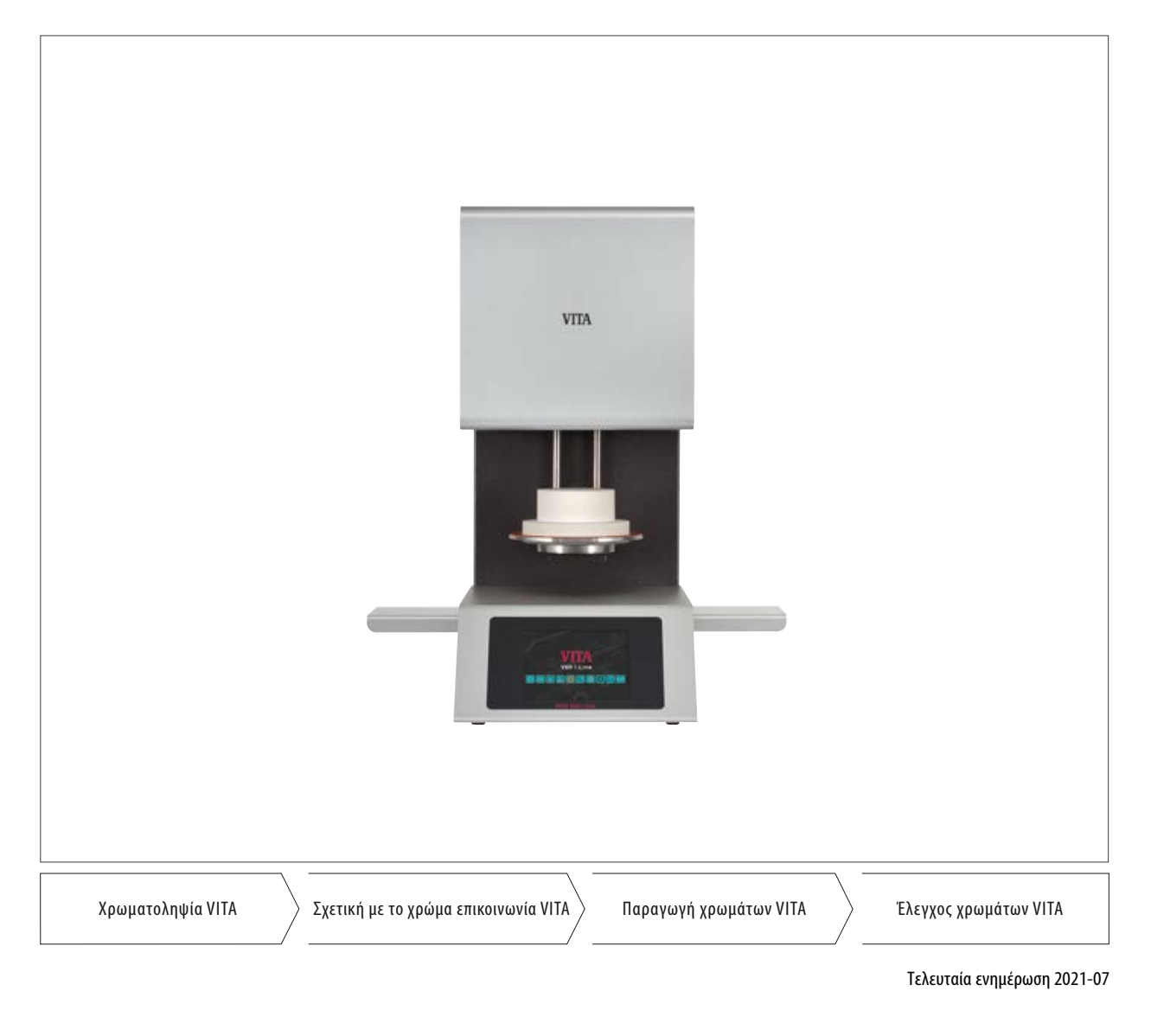

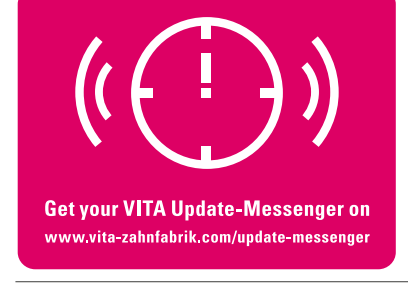

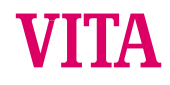

**VITA – perfect match.**

# **1 Πίνακας περιεχομένων**

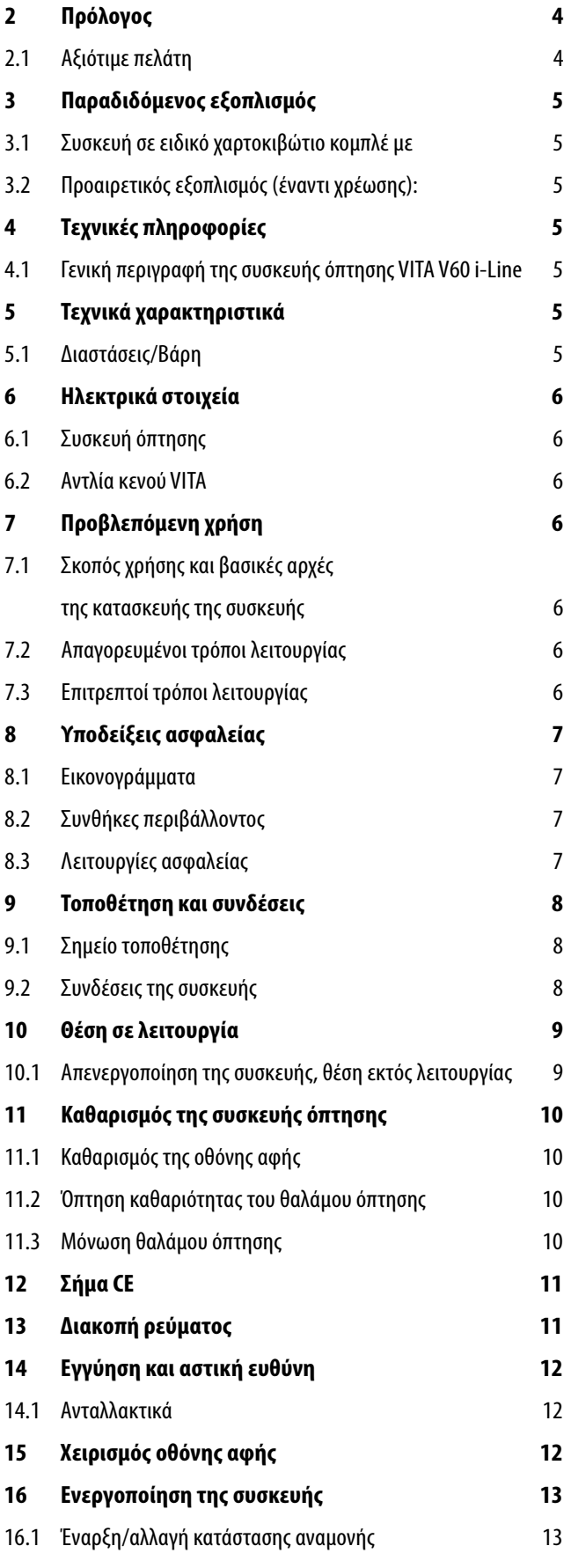

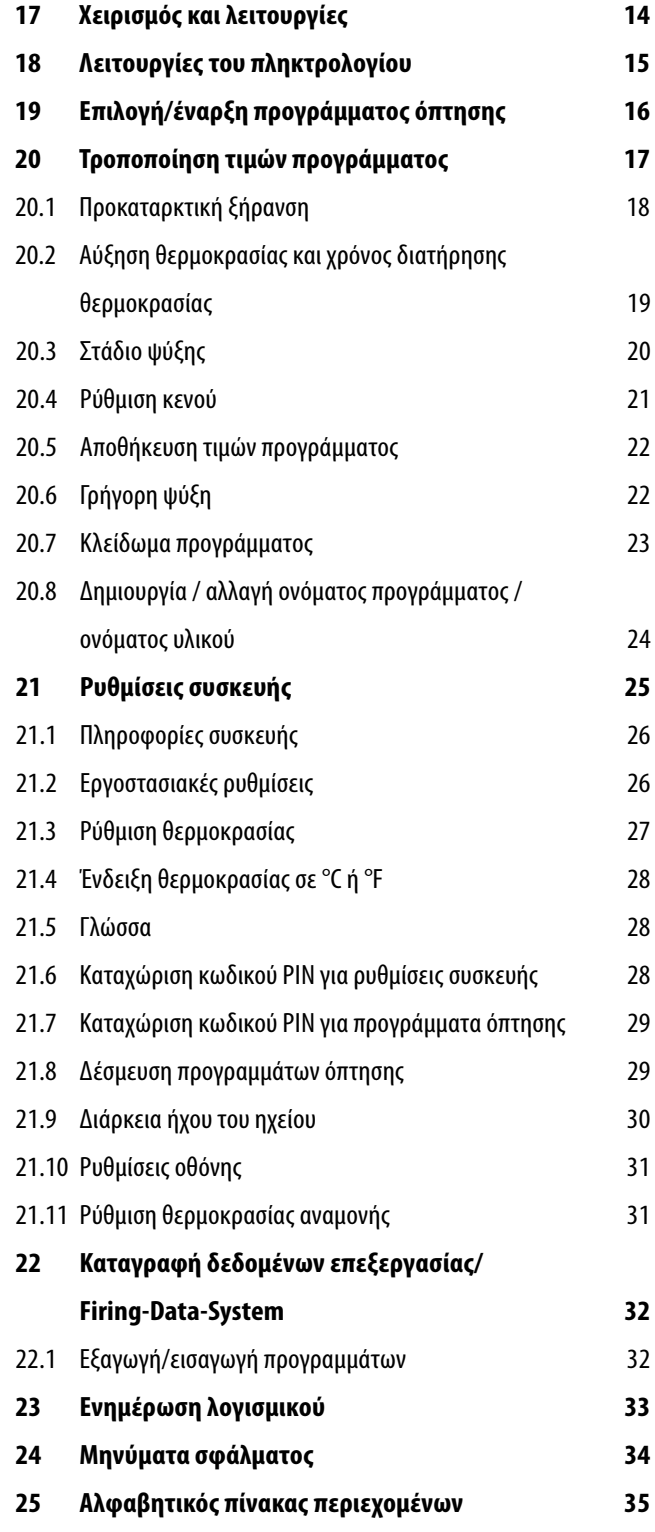

# **2 Πρόλογος**

### **2.1 Αξιότιμε πελάτη,**

Σας συγχαίρουμε για την αγορά της συσκευής VITA V60 i-Line. Αυτή η συσκευή είναι ένας σύγχρονος φούρνος όπτησης για τον οδοντοτεχνικό τομέα. Ως κατασκευαστής οδοντοτεχνικών κεραμικών υλικών και συσκευών υψηλής ποιότητας, η εταιρεία VITA σάς βεβαιώνει ότι κατά την ανάπτυξη και την παραγωγή της συσκευής VITA V60 i-Line έχουν χρησιμοποιηθεί αποκλειστικά υψηλής ποιότητα υλικά. Η άνω των 30 ετών εμπειρία στον τομέα της ανάπτυξης φούρνων κεραμικών υλικών αντανακλάται στο συγκεκριμένο προϊόν με αποτέλεσμα, η εργασία με αυτή τη συσκευή να σας παρέχει ευχαρίστηση για μεγάλο χρονικό διάστημα.

Η συσκευή σχεδιάσθηκε σύμφωνα με το επίπεδο της σύγχρονης τεχνολογίας και πληροί τις απαιτήσεις όλων των διεθνών προτύπων ασφαλείας. Ωστόσο, ο αδόκιμος χειρισμός εγκυμονεί κινδύνους - Μελετήστε το παρόν εγχειρίδιο οδηγιών χειρισμού και λάβετε υπόψη τις υποδείξεις.

Η τήρηση των οδηγιών συμβάλλει στην αποφυγή κινδύνων, στη μείωση των δαπανών επισκευής και των διαστημάτων διακοπής της λειτουργίας λόγω βλάβης και στη βελτίωση της αξιοπιστίας και της διάρκειας ζωής της συσκευής. Όλες οι εικόνες και τα σχέδια στο παρόν εγχειρίδιο οδηγιών χρήσης εξυπηρετούν τη γενική κατανόηση και είναι απλώς ενδεικτικά για την κατασκευή της συσκευής όσον αφορά στις λεπτομέρειες.

Το εγχειρίδιο οδηγιών χρήσης πρέπει να είναι πάντοτε διαθέσιμο στο χώρο χρήσης της συσκευής. Πρέπει να μελετηθεί και να εφαρμόζεται από κάθε άτομο, στο οποίο ανατίθενται εργασίες με ή στη συσκευή, όπως, π.χ.: χειρισμός, αντιμετώπιση σφαλμάτων κατά την εκτέλεση της εργασίας, περιποίηση και συντήρηση (συντήρηση, επιθεώρηση, επισκευή).

Σας ευχόμαστε ευχαρίστηση και επιτυχία με τη συσκευή VITA V60 i-Line.

#### **Δικαιώματα πνευματικής ιδιοκτησίας**

Το παρόν εγχειρίδιο οδηγιών χρήσης πρέπει να χρησιμοποιείται με εμπιστευτικό τρόπο. Επιτρέπεται να χρησιμοποιείται αποκλειστικά από εξουσιοδοτημένα άτομα.

Η διάθεση σε τρίτους επιτρέπεται μόνο με έγγραφη έγκριση της εταιρείας VITA Zahnfabrik H. Rauter GmbH & Co. KG.

Όλα τα έγγραφα προστατεύονται από το νόμο περί πνευματικής ιδιοκτησίας. Απαγορεύεται η μεταβίβαση και η αναπαραγωγή εγγράφων, ακόμη και αποσπασματικά, καθώς και η αξιοποίηση και η κοινοποίηση του περιεχομένου τους χωρίς ρητή έγκριση.

Τυχόν παραβάσεις επισύρουν την καταβολή αποζημίωσης.

Με την επιφύλαξη της άσκησης παντός επαγγελματικού δικαιώματος προστασίας.

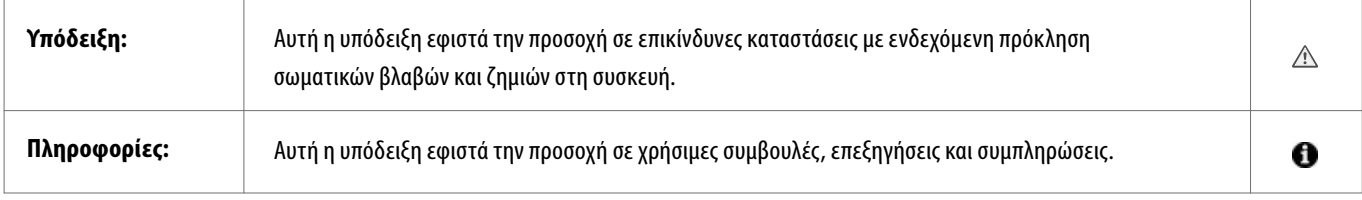

### **3 Παραδιδόμενος εξοπλισμός**

#### **3.1 Συσκευή σε ειδικό χαρτοκιβώτιο κομπλέ με:**

- **•** 1 φούρνο όπτησης **VITA V60 i-Line**
- **•** 1 βάση όπτησης
- **•** 1 καλώδιο σύνδεσης για σύνδεση ηλεκτρικής παροχής
- **•** 1 εγχειρίδιο οδηγιών χρήσης
- **•** 1 καλώδιο σύνδεσης για την αντλία κενού
- **•** 1 εύκαμπτο σωλήνα κενού
	- 2 πλευρικά στηρίγματα για την απόθεση των τεμαχίων όπτησης

#### **3.2 Προαιρετικός εξοπλισμός (έναντι χρέωσης):**

- **•** Αντλία κενού: 230/240 Volt, 50/60Hz, 115 Volt, 50/60 Hz ή 100 Volt, 50/60 Hz.
- **•** FDS (Firing-Data-System) Πρόγραμμα διαχείρισης δεδομένων όπτησης για Π/Υ
- **•** 2 πλευρικά στηρίγματα για την απόθεση των τεμαχίων όπτησης

# **4 Τεχνικές πληροφορίες**

#### **4.1 Γενική περιγραφή**

- **•** Μέγιστη ακρίβεια θερμοκρασίας (συν/πλην 2°C) για βέλτιστα αποτελέσματα όπτησης
- **•** Άνετος χειρισμός που εξοικονομεί χρόνο, περιορισμένες απαιτήσεις χώρου
- **•** 2 πλευρικά στηρίγματα για την απόθεση των τεμαχίων όπτησης
- **•** Θάλαμος όπτησης με υψηλής ποιότητας μονωτικό υλικό
- **•** Μούφλο όπτησης από υλικό χαλαζία
- **•** Αισθητήρας θερμοκρασίας (πλατίνας/ροδίου-πλατίνας)

### **5 Τεχνικά χαρακτηριστικά**

#### **5.1 Διαστάσεις/Βάρη**

- **•** Πλάτος: 260 mm
- **•** Βάθος: 420 mm
- **•** Ύψος: 570 mm
- **•** Βάρος: 18 kg
- **•** Ωφέλιμες διαστάσεις θαλάμου όπτησης: διάμετρος: 90 mm, ύψος: 55 mm
- **•** Θερμοκρασία θαλάμου όπτησης: μέγ. 1200°C

### **6 Ηλεκτρικά στοιχεία**

#### **6.1 Συσκευή όπτησης**

- **•** Ηλεκτρική σύνδεση: 230 Volt, 50/60 Hz ή 110 Volt, 50/60 Hz
- **•** Κατανάλωση ισχύος: μέγ. 1500 Watt

#### **6.2 Αντλία κενού VITA**

- **•** Ηλεκτρική σύνδεση: 230 Volt, 50/60 Hz ή 100/110 Volt, 50/60 Hz
- **•** Κατανάλωση ισχύος: μέγ. 200 Watt
- **•** Τελικό κενό: < 960 mbar
- **•** Διαστάσεις: 320 x 110 x 220 mm
- **•** Βάρος: περίπου 6,4 kg

### **7 Προβλεπόμενη χρήση**

#### **7.1 Σκοπός χρήσης και βασικές αρχές της κατασκευής της συσκευής**

Η συσκευή VITA V60 i-Line είναι μια πλήρως αυτόματη, ελεγχόμενη με μικροεπεξεργαστή μονάδα όπτησης για όλες τις οπτήσεις οδοντοτεχνικών κεραμικών υλικών.

#### **7.2 Απαγορευμένοι τρόποι λειτουργίας**

Απαγορεύεται η χρήση της συσκευής με πηγές ισχύος, προϊόντα κλπ. που υπόκεινται στις διατάξεις ενός κανονισμού περί επικινδύνων ουσιών ή με οποιονδήποτε τρόπο έχουν επιδράσεις στην υγεία του προσωπικού χειρισμού, όπως επίσης και η χρήση με τροποποιημένα από το χρήστη συστήματα.

#### **7.3 Επιτρεπτοί τρόποι λειτουργίας**

Η χρήση της συσκευής επιτρέπεται μόνο εφόσον έχει μελετηθεί και κατανοηθεί πλήρως το παρόν εγχειρίδιο οδηγιών χρήσης και τηρούνται οι διαδικασίες που περιγράφονται σε αυτό. Κάθε άλλη, πέραν της προαναφερθείσας, χρήση, όπως π.χ. η επεξεργασία προϊόντων εκτός των προβλεπόμενων, καθώς και ο χειρισμός επικίνδυνων ή επικίνδυνων για την υγεία υλικών, θεωρείται ως μη προβλεπόμενη. Ο κατασκευαστής/προμηθευτής δεν φέρει ευθύνη για ζημίες που οφείλονται σε τέτοια χρήση.

Ευθύνη φέρει αποκλειστικά ο χρήστης.

# **8 Υποδείξεις ασφαλείας**

#### **8.1 Εικονογράμματα**

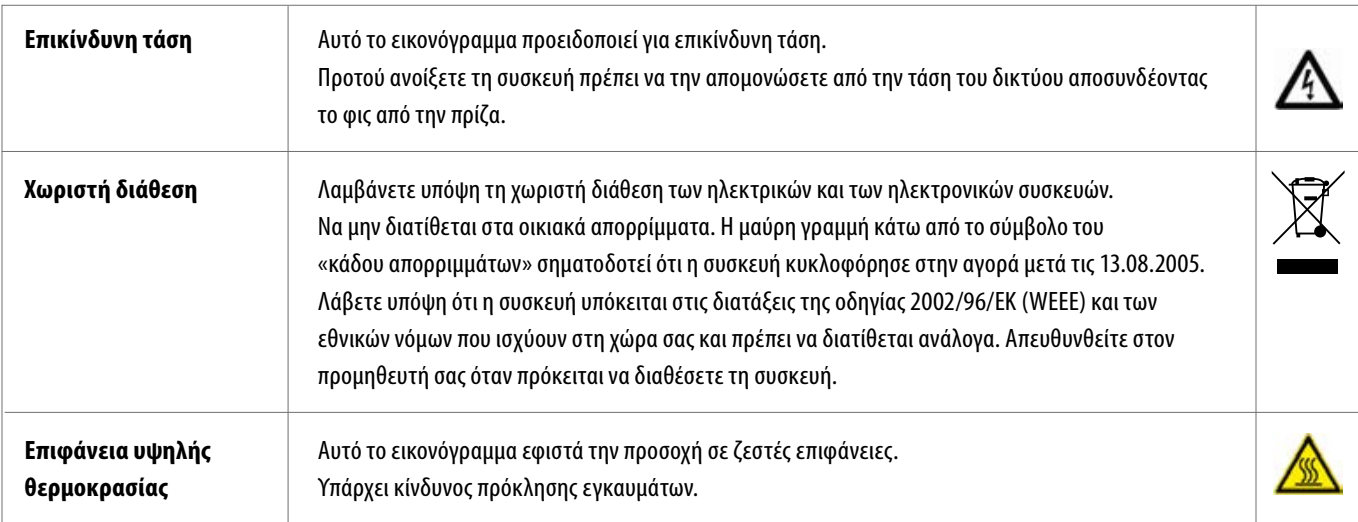

#### **Αποκλείεται κάθε ευθύνη του κατασκευαστή για ατυχήματα του χρήστη στην ανοικτή συσκευή!**

Σε καμία περίπτωση μην θέτετε σε λειτουργία τη συσκευή χωρίς να τοποθετήσετε προηγουμένως τη βάση όπτησης.

Σε συνεχή λειτουργία (μέγ. τελική θερμοκρασία, μέγ. χρόνος όπτησης), τα τεμάχια στο θάλαμο όπτησης μπορούν να αναπτύξουν υψηλές θερμοκρασίες (άνω των 70 °C). Όταν η συσκευή είναι συνδεδεμένη, μην βάζετε τα χέρια σας στον ανοικτό θάλαμο όπτησης, καθώς υπάρχει κίνδυνος ηλεκτροπληξίας ή εγκαυμάτων από την επαφή με εξαρτήματα υπό τάση και εξαρτήματα υψηλής θερμοκρασίας.

#### **8.2 Συνθήκες περιβάλλοντος**

- **•** Χρήση σε εσωτερικούς χώρους
- **•** Θερμοκρασία περιβάλλοντος -10°C έως 40°C
- **•** Σχετική υγρασία 80% στους 40°C
- **•** μέγ. υψόμετρο 3800 m από την επιφάνεια της θάλασσας
- **•** Διακυμάνσεις της ονομαστικής τάσης όχι μεγαλύτερες από συν 10% και πλην 15% της ονομαστικής.

#### **8.3 Λειτουργίες ασφαλείας**

Η συσκευή όπτησης διαθέτει τις ακόλουθες λειτουργίες ασφαλείας και επιτήρησης:

- **•** Επιτήρηση αισθητήρα θερμοκρασίας
- **•** Επιτήρηση θερμοκρασίας
- **•** Επιτήρηση κενού
- **•** Διάταξη προστασίας έναντι διακοπής της παροχής τάσης
- **•** Διάταξη προστασίας έναντι εγκλωβισμού

## **9 Τοποθέτηση και συνδέσεις**

#### **9.1 Σημείο τοποθέτησης**

- **•** Τοποθετείτε τη συσκευή σε στεγνό, θερμαινόμενο χώρο κατά τρόπον ώστε η απόσταση από τον πλησιέστερο τοίχο να είναι τουλάχιστον 25 cm (βλ. επίσης σχετικά ενότητα 8.2 Συνθήκες περιβάλλοντος).
- **•** Σε θερμοκρασία κάτω των 15 °C (π.χ., μετά τη μεταφορά) αφήνετε τη συσκευή για περίπου 30 λεπτά σε θερμοκρασία περιβάλλοντος προτού τη θέσετε σε λειτουργία.
- **•** Λάβετε υπόψη ότι η επιφάνεια έδρασης της συσκευής πρέπει να είναι ανθεκτική στη θερμοκρασία.

Η έκλυση θερμότητας και η θέρμανση της συσκευής βρίσκονται σε ακίνδυνο εύρος τιμών. Δεν μπορεί ωστόσο να αποκλεισθεί το ενδεχόμενο ελαφρού αποχρωματισμού ευαίσθητων στη θερμοκρασία επιφανειών επίπλων και καπλαμάδων από τη συνεχή επίδραση της θερμότητας σε μακροπρόθεσμη βάση.

- **•** Αποφεύγετε την απευθείας έκθεση της συσκευής στην ηλιακή ακτινοβολία.
- **•** Μην αποθέτετε εύφλεκτα αντικείμενα κοντά στη συσκευή.
- **•** Μην τοποθετείτε τη συσκευή κατά τρόπον που δυσχεραίνει το χειρισμό του γενικού διακόπτη και την αποσύνδεση του ηλεκτρικού καλωδίου.

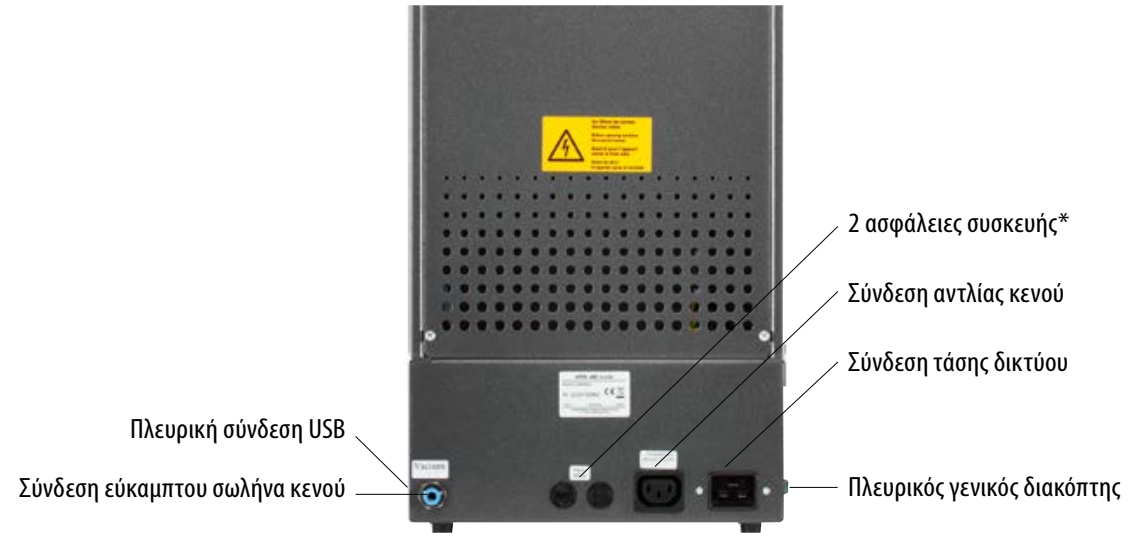

#### **9.2 Συνδέσεις της συσκευής**

\* Οι πινακίδες στοιχείων παρέχουν υποδείξεις για τις χρησιμοποιούμενες στη συσκευή ασφάλειες. Απαγορεύεται η χρήση ασφαλειών με άλλες τιμές.

Έκδοση 230 Volt: T 8 H 250 V Έκδοση 110 Volt: T 15 H 250 V

### **10 Θέση σε λειτουργία**

#### **Πριν από τη θέση σε λειτουργία, λάβετε υπόψη τις υποδείξεις ασφαλείας της ενότητας 8!**

Για τις συνδέσεις στη συσκευή βλ. παράγραφο 9.2

- **•** Συνδέστε την αντλία κενού με την ηλεκτρική σύνδεση και τη σύνδεση εύκαμπτου σωλήνα στη συσκευή.
- **•** Συνδέστε τη συσκευή με το συνοδευτικό ηλεκτρικό καλώδιο στην παροχή τάσης δικτύου.

#### **Προσοχή! Αποφεύγετε την ηλεκτρική σύνδεση σε πολύπριζα με προέκταση. Σε περίπτωση υπερφόρτωσης υπάρχει κίνδυνος πυρκαγιάς.**

- **•** Ενεργοποιήστε τη συσκευή με το γενικό διακόπτη. Το αναβατόριο μετακινείται στην κάτω θέση.
- **•** Καθαρίστε ή σκουπίστε το δίσκο ανύψωσης και τη στεγανοποίησή του (σωματίδια σκόνης της μόνωσης από τη μεταφορά της συσκευής).
- **•** Τοποθετήστε τη βάση όπτησης επάνω στο δίσκο ανύψωσης.

**Προσοχή! Σε καμία περίπτωση μην θέτετε σε λειτουργία τη συσκευή χωρίς να τοποθετήσετε προηγουμένως τη βάση όπτησης.**

#### **10.1 Απενεργοποίηση της συσκευής, θέση εκτός λειτουργίας**

Όταν δεν χρησιμοποιείται η συσκευή, ανασύρετε το αναβατόριο στο θάλαμο όπτησης και απενεργοποιείτε τη συσκευή με το γενικό διακόπτη. Η σφράγιση του θαλάμου όπτησης προστατεύει τη μόνωση και αποτρέπει τη διείσδυση υγρασίας.

### **11 Καθαρισμός της συσκευής όπτησης**

**Προσοχή! Αποσυνδέετε το φις του ηλεκτρικού καλωδίου πριν από κάθε καθαρισμό!**

Ο καθαρισμός του εσωτερικού του θαλάμου όπτησης δεν είναι απαραίτητος. Ο τακτικός καθαρισμός του περιβλήματος με υγρό πανί συμβάλλει στην ασφάλεια λειτουργίας.

**Προσοχή! Για όλες τις εργασίες καθαρισμού μην χρησιμοποιείτε απορρυπαντικά ούτε εύφλεκτα υγρά.**

#### **11.1 Καθαρισμός της οθόνης αφής**

Σκόνη και δακτυλικά αποτυπώματα μπορούν να καθαρίζονται από την οθόνη με ένα πανί μικροϊνών. Ο καθαρισμός πρέπει να διεξάγεται με τη συσκευή απενεργοποιημένη ώστε να αποκλείεται η τυχαία απορρύθμιση των λειτουργιών στην οθόνη.

#### **11.2 Όπτηση καθαριότητας του θαλάμου όπτησης**

Συνιστάται να διεξάγετε τακτικά, π.χ., ανά 100 ώρες λειτουργίας, μια όπτηση καθαρισμού. Με αυτήν την όπτηση θερμαίνεται ο θάλαμος όπτησης και οι ρύποι μπορούν να εξατμισθούν από τον ελαφρά ανοικτό θάλαμο όπτησης. Η όπτηση καθαρισμού διεξάγεται στο πρόγραμμα Αναμονή.

Για το σκοπό αυτό ρυθμίζετε τη θερμοκρασία ετοιμότητας στους 800°C με τις Ρυθμίσεις συσκευής / Ρύθμιση θερμοκρασίας ετοιμότητας (βλ. παράγραφο 21.11). Ξεκινήστε τη λειτουργία αναμονής και μετακινήστε το κλειστό αναβατόριο περίπου 5 cm προς τα κάτω προκειμένου να καταστεί δυνατή η εξάχνωση των σωματιδίων των ρύπων.

Αυτή η όπτηση καθαριότητας θα πρέπει να διεξαχθεί για περίπου 20 λεπτά.

#### **11.3 Μόνωση θαλάμου όπτησης**

Ο θάλαμος όπτησης περιέχει ως μονωτικό υλικό κεραμικές ορυκτές ίνες (αριθ. προϊόντος 650-017-00-08), οι οποίες ταξινομούνται ως καρκινογόνες ουσίες της κατηγορίας 2 (παράρτημα VI, EΚ 1272/2008). Κατά την εκτέλεση εργασιών στο θάλαμο όπτησης ή την αντικατάσταση του μούφλου όπτησης μπορεί να εκλυθεί ινώδης σκόνη. Το φορτίο της σκόνης ενδέχεται να έχει καρκινογόνο δράση σε περίπτωση εισπνοής και να προκαλέσει ερεθισμούς του δέρματος, των ματιών και των αναπνευστικών οργάνων.

Κατά την αντικατάσταση του μούφλου όπτησης ακολουθείτε την εξής διαδικασία:

- **•** Χρησιμοποιείτε προστατευτικά ενδύματα με μακριά μανίκια
- **•** Χρησιμοποιείτε προστατευτικά γυαλιά και γάντια
- **•** Χρησιμοποιείτε σύστημα αναρρόφησης της σκόνης ή προσωπίδα προστασίας FFP 2.

Μετά την ολοκλήρωση των εργασιών ξεπλύνετε τη σκόνη από το απροστάτευτο δέρμα με κρύο νερό. Πλένετε τα χρησιμοποιημένα ενδύματα εργασίας ξεχωριστά από τα λοιπά άπλυτα.

# **12 Σήμα CE**

Με το σήμα CE παρέχεται η νομικά δεσμευτική δήλωση ότι η συσκευή πληροί τις βασικές απαιτήσεις της οδηγίας 2006/95/EΚ (οδηγία για τη χαμηλή τάση) και της οδηγίας 2004/108/EΚ/ΕΟΚ (οδηγία για την ΗΜΣ).

## **13 Διακοπή ρεύματος**

Η συσκευή είναι εξοπλισμένη με διάταξη προστασίας έναντι διακοπής της παροχής τάσης. Αυτό το στοιχείο αποτρέπει τη διακοπή του προγράμματος και συνεπώς την ελαττωματική όπτηση σε περίπτωση διακοπής ρεύματος μικρής διάρκειας. Η διάταξη προστασίας έναντι διακοπής της παροχής τάσης ενεργοποιείται μόλις διακοπεί η παροχή τάσης δικτύου όταν το πρόγραμμα όπτησης είναι ενεργό.

#### **Διάρκεια διακοπής ρεύματος μικρότερη από περίπου 1 λεπτό και 30 δευτερόλεπτα:**

Μετά την αποκατάσταση της παροχής της τάσης δικτύου, το πρόγραμμα συνεχίζει να λειτουργεί και δεν διακόπτεται. Η οθόνη είναι εκτός λειτουργίας κατά το διάστημα αυτό. Μετά την αποκατάσταση της παροχής τάσης στην οθόνη προβάλλεται και πάλι το εκτελούμενο πρόγραμμα.

#### **Διάρκεια διακοπής ρεύματος μεγαλύτερη από περίπου 1 λεπτό και 30 δευτερόλεπτα:**

Το πρόγραμμα διακόπτεται. Η οθόνη είναι εκτός λειτουργίας. Μετά την αποκατάσταση της παροχής τάσης δικτύου ηχεί για 3 δευτερόλεπτα ένα ακουστικό σήμα και στην οθόνη σηματοδοτείται ότι δεν είναι δυνατή η συνέχιση της όπτησης.

**Μετά την αποκατάσταση της παροχής τάσης, ο χρόνος που απαιτείται για την επανενεργοποίηση είναι περίπου 1 λεπτό και 30 δευτερόλεπτα.**

# **14 Εγγύηση και αστική ευθύνη**

Η εγγύηση και η αστική ευθύνη εξαρτώνται από τους συμβατικά συμφωνημένους όρους. Σε περίπτωση τροποποιήσεων του λογισμικού χωρίς γνώση και έγκριση της εταιρείας VITA Zahnfabrik H. Rauter GmbH & Co. KG παύει να ισχύει κάθε αξίωση αστικής ευθύνης και εγγύησης.

#### **14.1 Ανταλλακτικά**

**Τα ανταλλακτικά πρέπει να πληρούν τις καθοριζόμενες από τον κατασκευαστή τεχνικές προδιαγραφές. Αυτό εξασφαλίζεται πάντοτε με τη χρήση γνήσιων ανταλλακτικών VITA.**

#### **Περισσότερες πληροφορίες για τη συσκευή παρέχονται στην ιστοσελίδα: http://www.vita-zahnfabrik.com**

Στο μενού **Προϊόν/Άνοιγμα/Φούρνοι όπτησης/Νέοι φούρνοι όπτησης** διατίθενται ενημερώσεις λογισμικού προς λήψη. Στην επιλογή Newsroom/ Update παρέχεται επίσης η δυνατότητα καταχώρισης στοιχείων προκειμένου να ενημερώνεστε αυτόματα από την υπηρεσία ενημερώσεων μέσω ηλεκτρονικού ταχυδρομείου σχετικά με επίκαιρες πληροφορίες για τη συσκευή. Για τεχνικά ζητήματα σχετικά με τη συσκευή, καθώς και για τις παροχές επισκευής και εγγύησης είναι στη διάθεσή σας οι ακόλουθες δυνατότητες επικοινωνίας:

**Ηλεκτρονικό ταχυδρομείου: instruments-service@vita-zahnfabrik.com Τηλ. +49 (0) 7761 / 562 -105, -106, -101**

# **15 Χειρισμός οθόνης αφής**

Ο χειρισμός της οθόνης αφής διεξάγεται μέσω της ευαίσθητης στην αφή επιφάνειας της οθόνης. Για την εκτέλεση μιας ενέργειας πρέπει να αγγίξετε το αντίστοιχο πλήκτρο με το δάκτυλο. Η ελαφρά πίεση του πλήκτρου με το δάκτυλο έχει αρχικά ως αποτέλεσμα την αλλαγή του χρώματος του πλήκτρου (το πλήκτρο σκουραίνει). Η απελευθέρωση του πλήκτρου δρομολογεί την επιλεγμένη ενέργεια.

 **Χειρίζεστε τα πλήκτρα μόνο με ελαφρά πίεση με το δάκτυλο. Η ενέργεια εκτελείται με την απελευθέρωση του πλήκτρου. Η υπερβολική πίεση, ο χειρισμός με αιχμηρά ή θερμά αντικείμενα έχουν ως αποτέλεσμα την πρόκληση ζημιών στην οθόνη αφής**

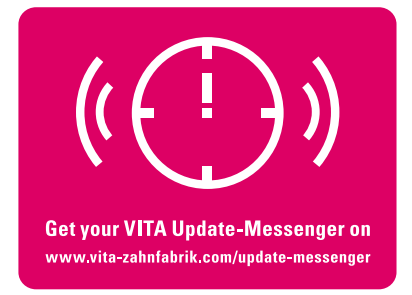

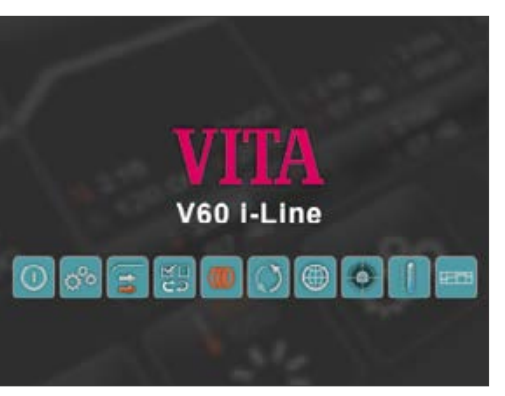

# **16 Ενεργοποίηση της συσκευής**

Ενεργοποιήστε τη συσκευή με το **γενικό διακόπτη** (στην αριστερή πλευρά της συσκευής).

Ανάβουν η κόκκινη και η πράσινη λυχνία LED δίπλα από την οθόνη. Όταν η θερμοκρασία του θαλάμου όπτησης είναι κάτω των 70°C, διεξάγεται μια διαδρομή αναφοράς του αναβατορίου.

Μετά 30 δευτερόλεπτα, στο χειριστήριο προβάλλεται η οθόνη έναρξης και η κόκκινη λυχνία LED σβήνει. Κατά το διάστημα αυτό διεξάγεται αυτοδιαγνωστικός έλεγχος.

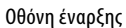

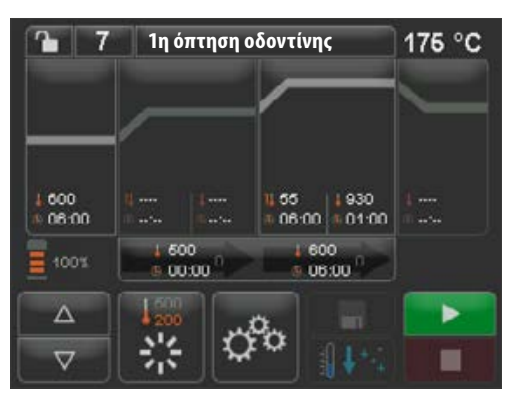

Οθόνη έναρξης τελευταίου επιλεγμένου προγράμματος όπτησης

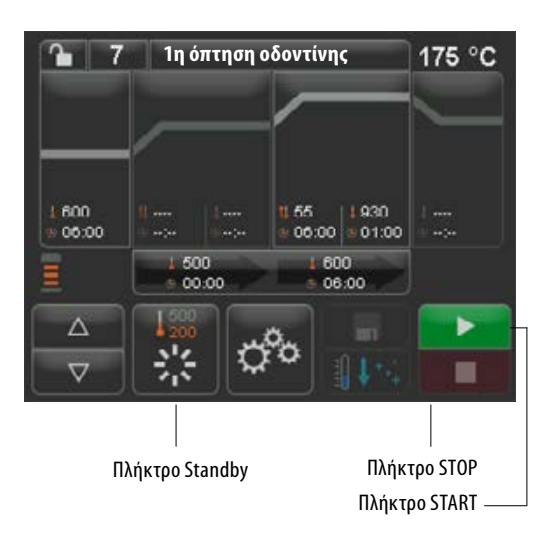

Ύστερα από άλλα 60 δευτερόλεπτα προβάλλεται το πρόγραμμα όπτησης που χρησιμοποιήθηκε τελευταίο.

#### **16.1 Έναρξη/αλλαγή κατάστασης αναμονής**

Πατήστε το πλήκτρο **Standby** (Αναμονή). Το αναβατόριο ανασύρεται στο θάλαμο όπτησης και ο θάλαμος όπτησης προθερμαίνεται στην επιλεγμένη θερμοκρασία αναμονής. Αφού αναπτυχθεί η θερμοκρασία αναμονής και παρέλθουν 5 λεπτά διατήρησης της θερμοκρασίας, η συσκευή είναι σε ετοιμότητα για διαδικασίες όπτησης. Κατά την πρώτη έναρξη της κατάστασης αναμονής μετά την ενεργοποίηση της συσκευής όπτησης, ο θάλαμος όπτησης παραμένει για 5 λεπτά ελαφρώς ανοικτός για την απαγωγή της υγρασίας από το θάλαμο όπτησης (VITA AntiCon).

Το πλήκτρο αναμονής προβάλλει δύο τιμές θερμοκρασίας. Παρέχεται η δυνατότητα επιλογής μεταξύ κανονικής λειτουργίας (ρυθμιζόμενη θερμοκρασία ετοιμότητας, π.χ., 500°C) και λειτουργίας οικονομίας (σταθερή τιμή, 200°C) (VITA Energy Efficiency). Η αλλαγή της θερμοκρασίας σε κανονική λειτουργία μπορεί να ρυθμιστεί μέσω της επιλογής Ρυθμίσεις συσκευής/Θερμοκρασία ετοιμότητας (βλ. παράγραφο 21.11). Η αλλαγή μεταξύ κανονικής λειτουργίας και λειτουργίας οικονομίας πραγματοποιείται με νέο πάτημα του πλήκτρου σε ενεργή κατάσταση αναμονής. Η ενεργή λειτουργία προβάλλεται με κόκκινο χρώμα.

Η κατάσταση αναμονής τερματίζεται με πάτημα του πράσινου πλήκτρου START ή του κόκκινου πλήκτρου STOP, του πλήκτρου ονόματος προγράμματος ή του πλήκτρου αριθμού προγράμματος.

# **17 Χειρισμός και λειτουργίες**

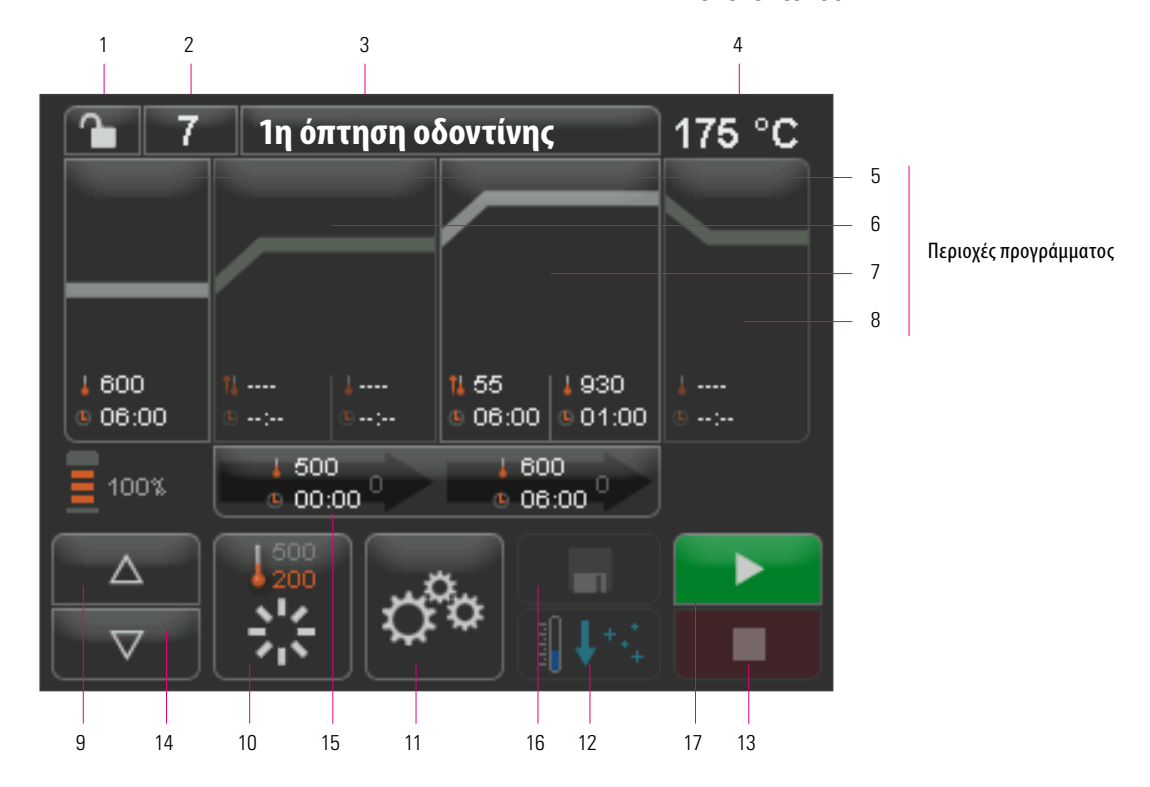

#### **Επισκόπηση προγράμματος**

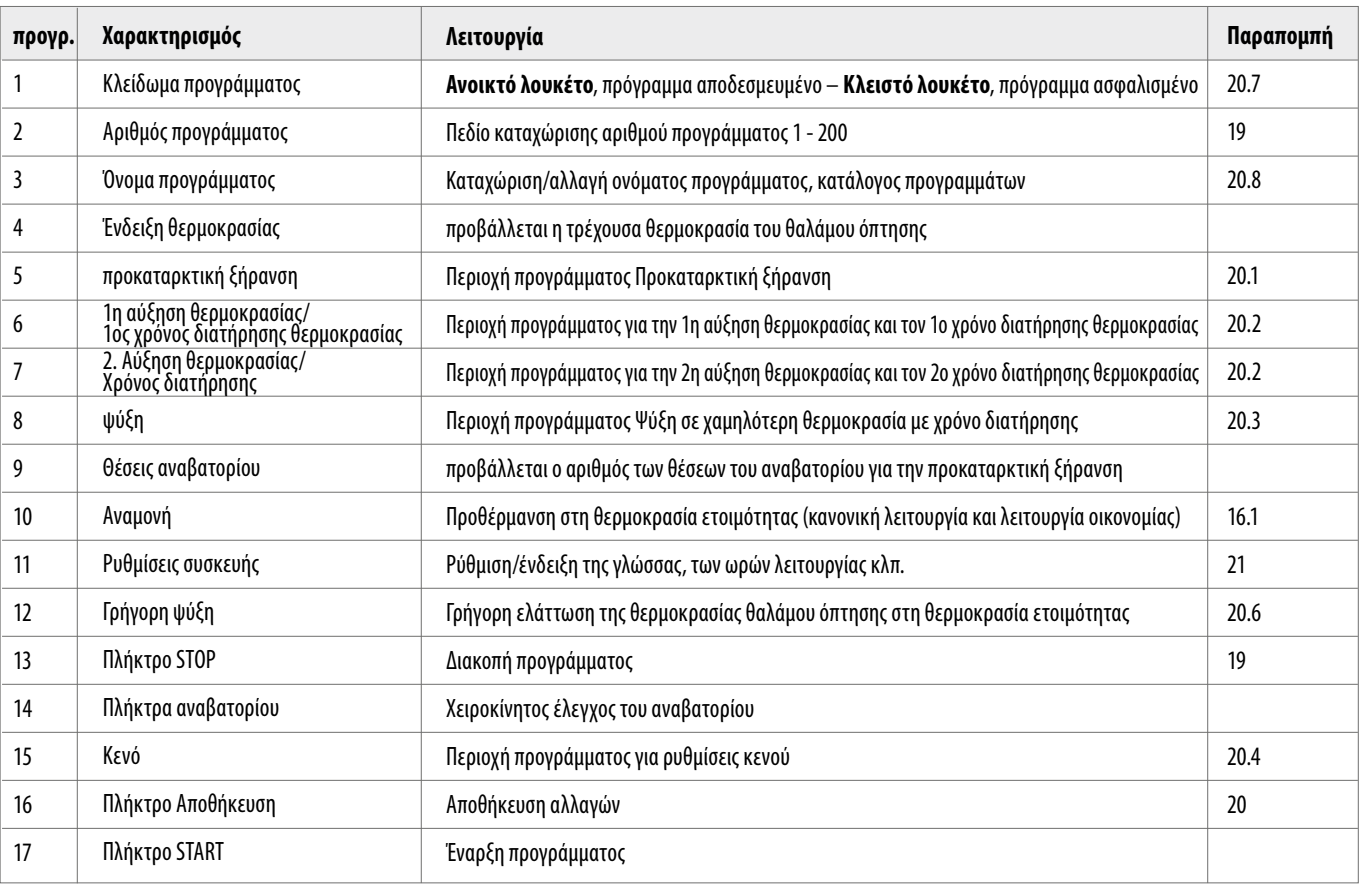

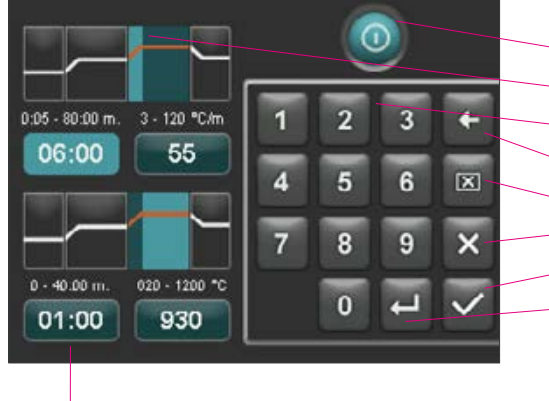

Τα πεδία καταχώρισης Χρόνος/Θερμοκρασία είναι επίσης απευθείας επιλέξιμα σε κάθε λειτουργία

# **18 Λειτουργίες του πληκτρολογίου**

Με άγγιγμα μιας περιοχής προγράμματος στην επισκόπηση προγράμματος εμφανίζεται το αντίστοιχο παράθυρο επεξεργασίας με πληκτρολόγιο. Στο παράθυρο επεξεργασίας παρέχεται η δυνατότητα τροποποίησης των τιμών της περιοχής προγράμματος. **Παράδειγμα: πεδίο επεξεργασίας για το κενό**

- Πλήκτρο απενεργοποίησης/ενεργοποίησης της λειτουργίας
- Πεδία ενδείξεων για τις περιοχές προγράμματος (βλ. παράγραφο 17)
- Πλήκτρα 0-9 Καταχώριση τιμών προγράμματος
- Διαγραφή του τελευταίου ψηφίου της καταχώρισης στο πεδίο ένδειξης
- Διαγραφή τιμής στο πεδίο ένδειξης
- Επιστροφή στην επισκόπηση προγράμματος ή αποδοχή της αλλαγής

Επιστροφή στην επισκόπηση προγράμματος με αποδοχή της αλλαγής χωρίς αποθήκευση

Επιλογή του επόμενου πεδίο καταχώρισης

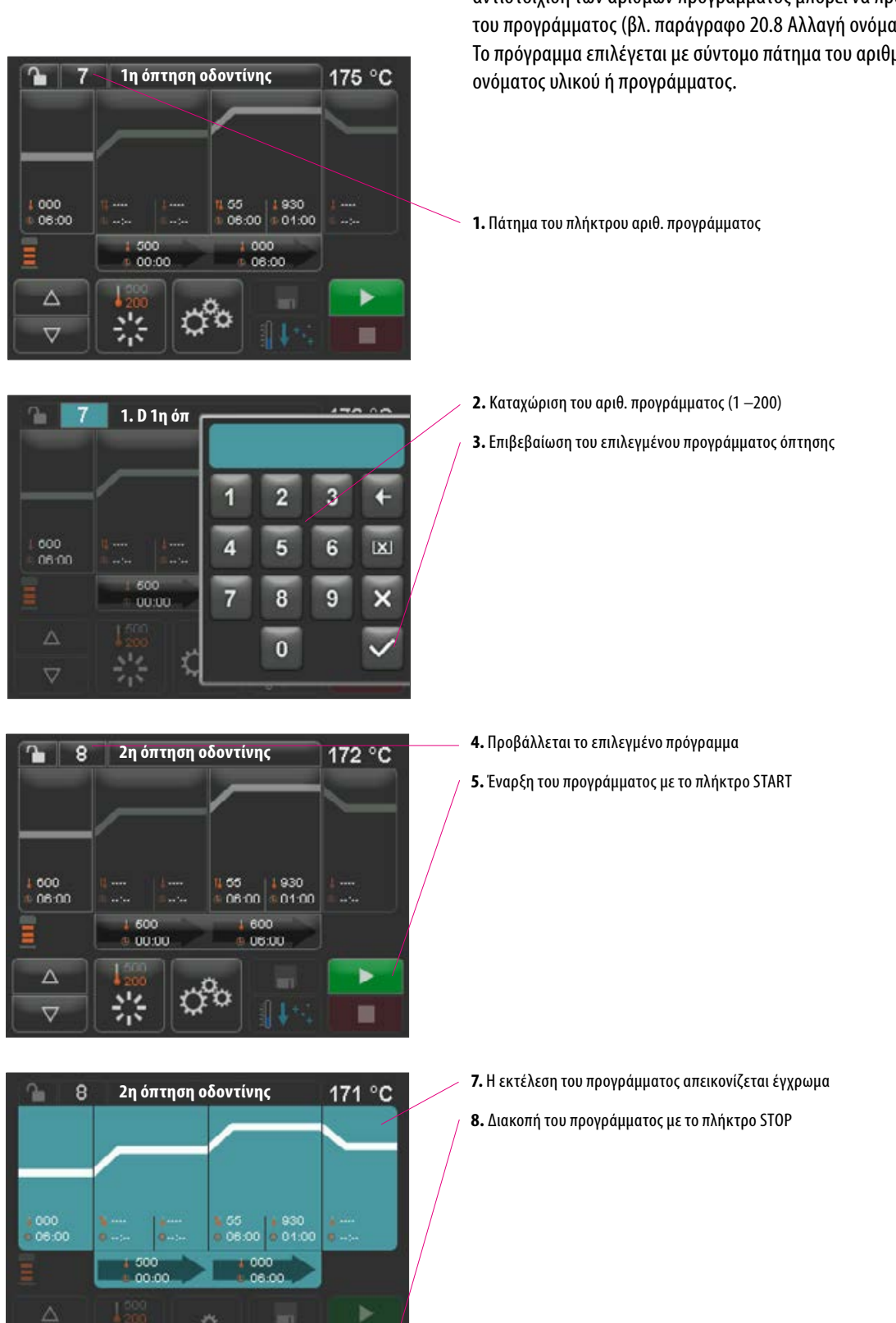

# **19 Επιλογή/Έναρξη προγραμμάτων όπτησης**

Η συσκευή VITA V60 i-Line διαθέτει εκ των προτέρων προγραμματισμένα προγράμματα όπτησης για κεραμικά υλικά VITA. Αυτά τα προγράμματα αντιστοιχούν στις συνιστώμενες από την εταιρεία VITA ρυθμίσεις. Η επιλογή ενός προγράμματος όπτησης πραγματοποιείται με καταχώριση του αριθμού του. Η προεπιλεγμένη αντιστοίχιση των αριθμών προγράμματος μπορεί να προβληθεί μέσω του ονόματος του προγράμματος (βλ. παράγραφο 20.8 Αλλαγή ονόματος προγράμματος). Το πρόγραμμα επιλέγεται με σύντομο πάτημα του αριθμού προγράμματος ή του

 $\overline{\nabla}$ 

## **20 Τροποποίηση τιμών προγράμματος**

Για την τροποποίηση των τιμών προγράμματος αγγίξτε την εκάστοτε περιοχή προγράμματος, στην οποία θέλετε να τροποποιήσετε τις τιμές. Ανοίγει το αντίστοιχο παράθυρο επεξεργασίας και μπορούν να διεξαχθούν τροποποιήσεις του προγράμματος.

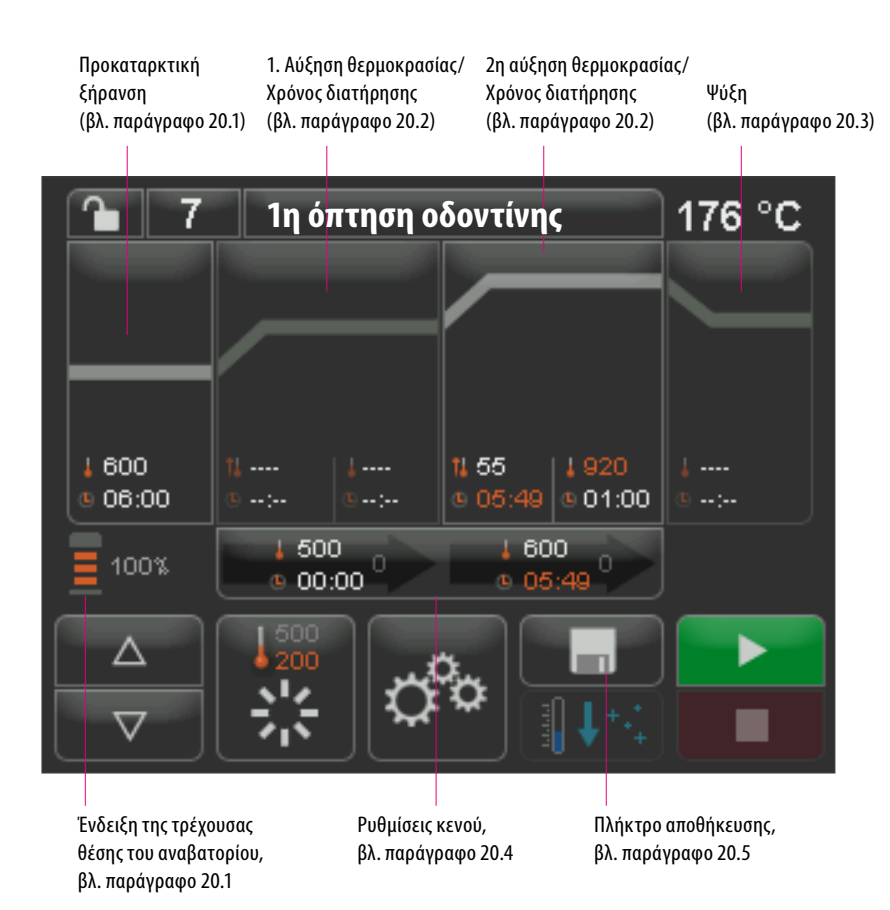

Οι προβαλλόμενες με λευκό χρώμα τιμές προγράμματος είναι αποθηκευμένες τιμές. Οι προβαλλόμενες με κόκκινο χρώμα τιμές προγράμματος ισχύουν για μία εκτέλεση του προγράμματος μέχρι μια αλλαγή προγράμματος. Μετά τη νέα επιλογή του προγράμματος προβάλλονται και πάλι οι τελευταίες αποθηκευμένες τιμές.

**Οι απεικονιζόμενες με κόκκινο χρώμα τιμές προγράμματος μπορούν να αποθηκευθούν μόνιμα με το πλήκτρο αποθήκευσης,** εάν δεν έχει ρυθμιστεί κλείδωμα του προγράμματος (ανοικτό λουκέτο) (βλ. παράγραφο 20.7). Το πρόγραμμα είναι τότε ανοικτό για τροποποιήσεις και το πλήκτρο αποθήκευσης προβάλλεται ως ενεργό (βλ. παράγραφο 20.5).

Όταν είναι ενεργό το κλείδωμα προγράμματος (κλειστό λουκέτο), δεν είναι δυνατή καμία τροποποίηση. Ωστόσο, η αποθήκευση των αλλαγών είναι δυνατή μόνο με καταχώριση του κωδικού PIN στο προβαλλόμενο πληκτρολόγιο μετά τη χρήση του πλήκτρου αποθήκευσης (βλ. παράγραφο 21.8).

Η επιλεγμένη περιοχή προγράμματος, εδώ: Προκαταρκτική ξήρανση, προβάλλεται ως ενεργή

> Το πεδίο ένδειξης του χρόνου προκαταρκτικής ξήρανσης ανάβει με φωτίζεται μπλε χρώμα και είναι ενεργό. Καταχωρίστε την τιμή χρόνου με το πληκτρολόγιο. Καταχώριση τιμής: 12:00 μμ - 40:00 λεπτά/δευτερόλεπτα.

> > Πεδίο ένδειξης θερμοκρασίας προκαταρκτικής ξήρανσης. Καταχωρίστε τη θερμοκρασία με το πληκτρολόγιο. Καταχώριση τιμής: 200°C– 800°C.

> > > **Όλες οι περιοχές προγράμματος μπορούν να επιλεγούν και να υποβληθούν σε επεξεργασία σε αυτήν τη λειτουργία.**

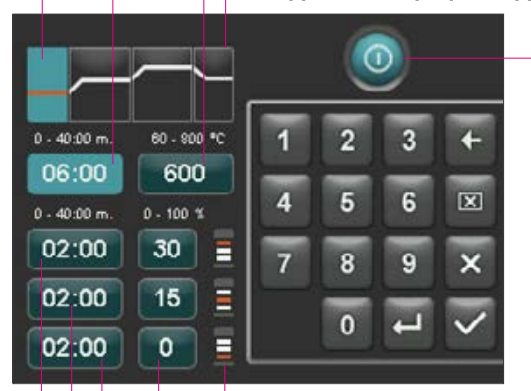

Απενεργοποίηση/ενεργοποίηση της προκαταρκτικής ξήρανσης

**20.1 Προκαταρκτική ξήρανση**

Στην οθόνη προβάλλονται τα εξής:

Αγγίξτε την περιοχή προγράμματος Προκαταρκτική ξήρανση.

#### **Χρόνοι για τις επιμέρους θέσεις προκαταρκτικής ξήρανσης:**

Οι διαθέσιμοι χρόνοι διατήρησης των επιμέρους θέσεων του αναβατορίου εξαρτώνται από τον προεπιλεγμένο χρόνο προκαταρκτικής ξήρανσης. Για το λόγο αυτό ρυθμίζετε πρώτα το χρόνο προκαταρκτικής ξήρανσης και μετά καταχωρίζετε το χρόνο για τη μεσαία και την κάτω θέση του αναβατορίου. Ο χρόνος για την επάνω θέση του αναβατορίου υπολογίζεται αυτόματα.

**Σε περίπτωση παράτασης του χρόνου προκαταρκτικής ξήρανσης,**  η αλλαγή του χρόνου αντιστοιχίζεται με την επάνω θέση του αναβατορίου. Η κάτω και η μεσαία θέση διατηρούνται ως έχουν.

#### **Σε περίπτωση βράχυνσης του χρόνου προκαταρκτικής ξήρανσης,**

περιορίζεται ο χρόνος διατήρησης της επάνω θέσης του αναβατορίου. Η κάτω και η μεσαία θέση διατηρούνται ως έχουν.

Όταν ο επιλεγμένος χρόνος προκαταρκτικής ξήρανσης υπολείπεται του συνόλου των επιμέρους χρόνος διατήρησης του αναβατορίου, ο χρόνος αυτός κατανέμεται κατά το 1/3 στις επιμέρους θέσεις του αναβατορίου.

Οι θέσεις του αναβατορίου (σε %) διατηρούνται σε περίπτωση αλλαγής των χρόνων διατήρησης και μπορούν να τροποποιηθούν κατά βούληση. Από το εργοστάσιο ρυθμίζονται η θέση αναβατορίου 1 σε 0%, η θέση αναβατορίου 2 στο 15% και η θέση αναβατορίου 3 στο 30%.

Οι τροποποιημένες τιμές προγράμματος προβάλλονται στην επισκόπηση προγράμματος με κόκκινο χρώμα και μπορούν να χρησιμοποιηθούν για μία εκτέλεση του προγράμματος ή να αποθηκευτούν μόνιμα με το πλήκτρο αποθήκευσης στην επισκόπηση προγράμματος (βλ. παράγραφο 20.5).

**Σε περίπτωση τροποποίησης της θερμοκρασίας προκαταρκτικής ξήρανσης αλλάζει η θερμοκρασία ενεργοποίησης της αντλίας κενού. Σε περίπτωση τροποποίησης της θερμοκρασίας προκαταρκτικής ξήρανσης αλλάζουν οι χρόνοι διατήρησης των θέσεων του αναβατορίου.**

Ρύθμιση χρόνου, επάνω θέση αναβατορίου (υπολογίζεται αυτόματα)

Ρύθμιση χρόνου, μεσαία θέση αναβατορίου

Ρύθμιση χρόνου, κάτω θέση αναβατορίου

Ρυθμίσεις θέσεων αναβατορίου

Οι θέσεις του αναβατορίου επισημαίνονται με σύμβολα Η 1η αύξηση θερμοκρασίας/ο 1ος χρόνος διατήρησης θερμοκρασίας προβάλλεται ως ενεργή/ενεργός

> 2η αύξηση θερμοκρασίας/2ος χρόνος διατήρησης θερμοκρασίας σε απενεργοποίηση

> > **Όλες οι περιοχές προγράμματος μπορούν να επιλεγούν και να υποβληθούν σε επεξεργασία σε αυτήν τη λειτουργία.**

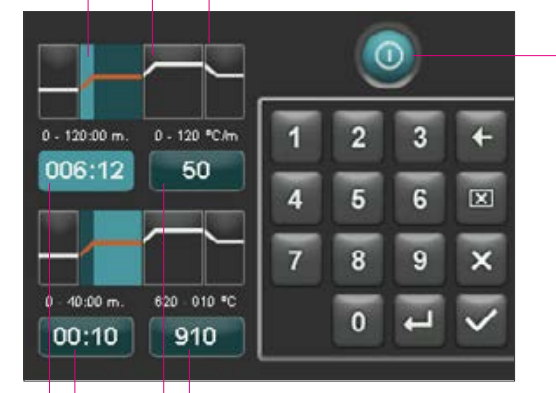

Ρύθμιση της τελικής θερμοκρασίας

Ρύθμιση του ρυθμού προθέρμανσης

Ρύθμιση του χρόνου διατήρησης της θερμοκρασίας

Ρύθμιση του χρόνου αύξησης

#### **20.2 Αύξηση θερμοκρασίας και χρόνος διατήρησης θερμοκρασίας**

Η συσκευή διαθέτει δύο περιοχές προγράμματος για την αύξηση και το χρόνο διατήρησης της θερμοκρασίας.

Η 1η αύξηση θερμοκρασίας/ο 1ος χρόνος διατήρησης θερμοκρασίας και η 2η αύξηση θερμοκρασίας/ο 20ς χρόνος διατήρησης θερμοκρασίας μπορούν να ενεργοποιούνται ή να απενεργοποιούνται κάθε φορά. Ο χειρισμός και των δύο περιοχών είναι ίδιος.

Αγγίξτε την πρώτη ή τη δεύτερη περιοχή προγράμματος.

Στην οθόνη προβάλλονται τα εξής:

Απενεργοποίηση/ενεργοποίηση 1ης/ 1ου και/ή 2ης/2ου αύξησης θερμοκρασίας/ χρόνου διατήρησης θερμοκρασίας

**Τιμές ρύθμισης τελικής θερμοκρασίας:** Οι ελάχ. και μέγ. τιμές εξαρτώνται από τις ενεργοποιημένες περιοχές προγράμματος. Σε περίπτωση τροποποίησης της τελικής θερμοκρασίας διατηρείται ο ρυθμός προθέρμανσης °C/min. και προσαρμόζεται ο χρόνος αύξησης min/sec.

 **Προσοχή:** Ο χρόνος λειτουργίας της αντλίας κενού προσαρμόζεται στο χρόνο αύξησης.

**Τιμές ρύθμισης χρόνου αύξησης:** Οι ελάχ. και μέγ. τιμές εξαρτώνται από τις ενεργοποιημένες περιοχές προγράμματος.

Σε περίπτωση τροποποίησης του χρόνου αύξησης προσαρμόζεται ο ρυθμός προθέρμανσης °C/min.

 **Προσοχή:** Ο χρόνος λειτουργίας της αντλίας κενού προσαρμόζεται στο χρόνο αύξησης. Η αντλία τίθεται εκτός λειτουργίας μετά την επίτευξη της τελικής θερμοκρασίας.

**Τιμές ρύθμισης ρυθμού προθέρμανσης:** Οι ελάχ. και μέγ. τιμές εξαρτώνται από τις ενεργοποιημένες περιοχές προγράμματος. Σε περίπτωση τροποποίησης του ρυθμού προθέρμανσης °C/min προσαρμόζεται ο χρόνος αύξησης.

 **Προσοχή:** Ο χρόνος λειτουργίας της αντλίας κενού προσαρμόζεται στο χρόνο αύξησης. Η αντλία τίθεται εκτός λειτουργίας μετά την επίτευξη της τελικής θερμοκρασίας.

Μπορείτε να ρυθμίσετε μόνο τιμές, οι οποίες προβάλλονται μέσω του πεδίου καταχώρισης.

Οι τροποποιημένες τιμές προγράμματος προβάλλονται στην επισκόπηση προγράμματος με κόκκινο χρώμα και μπορούν να χρησιμοποιηθούν για μία εκτέλεση του προγράμματος ή να αποθηκευτούν μόνιμα με το πλήκτρο αποθήκευσης στην επισκόπηση προγράμματος (βλ. παράγραφο 20.5).

**Σε περίπτωση τροποποίησης του χρόνος αύξησης, του ρυθμού προθέρμανσης ή της τελικής θερμοκρασίας προσαρμόζονται οι τιμές για την ενεργοποίηση της αντλίας κενού (βλ. παράγραφο 20.4).**

#### **20.3 Ψύξη**

Η μέγ. τιμή εξαρτάται από την τελική θερμοκρασία διατήρησης. Η θερμοκρασία ψύξης πρέπει να είναι χαμηλότερη από την τελική θερμοκρασία διατήρησης.

Μπορείτε να ρυθμίσετε μόνο τιμές, οι οποίες προβάλλονται μέσω του πεδίου καταχώρισης.

Οι τροποποιημένες τιμές προγράμματος προβάλλονται στην επισκόπηση προγράμματος με κόκκινο χρώμα και μπορούν να χρησιμοποιηθούν για μία εκτέλεση του προγράμματος ή να αποθηκευτούν μόνιμα με το πλήκτρο αποθήκευσης στην ενεργοποιημένο στάδιο ψύξης και του προγράμματος (βλ. παράγραφο 20.5).<br>Επισκόπηση προγράμματος (βλ. παράγραφο 20.5).

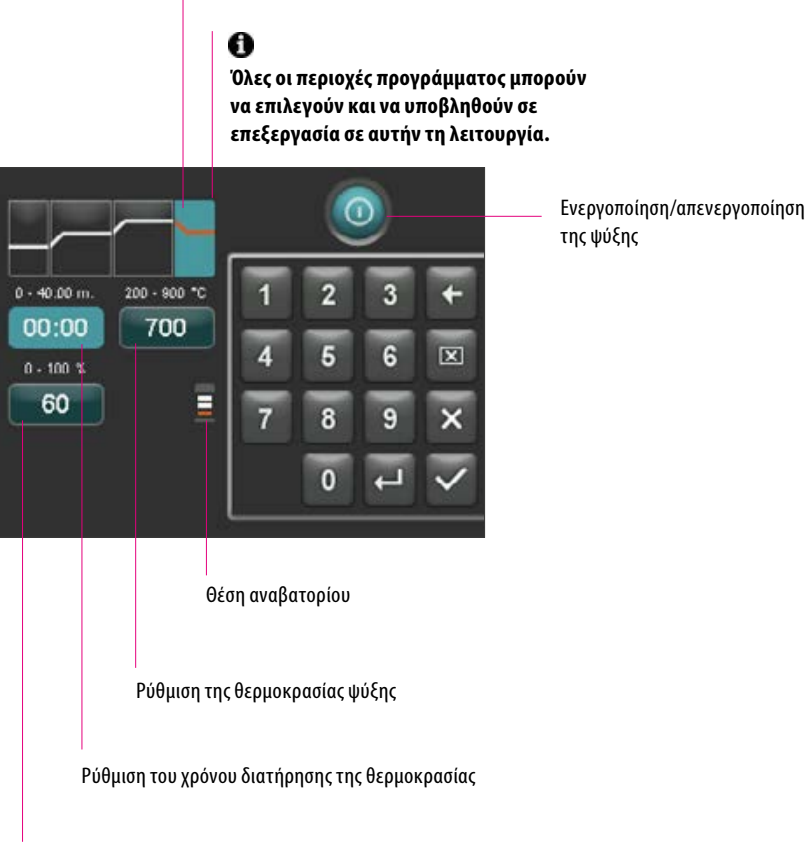

Ρύθμιση της θέσης αναβατορίου για την ψύξη

#### **20.4 Ρύθμιση κενού**

**Οι τιμές χρόνου και θερμοκρασίας για την ενεργοποίηση και την απενεργοποίηση της αντλίας κενού αποτελούν συνάρτηση των προεπιλεγμένων τιμών προγράμματος. Σε περίπτωση τροποποίησης της θερμοκρασίας προκαταρκτικής ξήρανσης ή της τελικής θερμοκρασίας, η θερμοκρασία ενεργοποίησης της αντλίας κενού εξισώνεται με τη θερμοκρασία προκαταρκτικής ξήρανσης και το χρόνο κενού (χρόνος λειτουργίας της αντλίας κενού) του χρόνου αύξησης.**

Κατά την εκτέλεση του προγράμματος όπτησης προβάλλεται το τρέχον κενό σε %.

Μπορείτε να ρυθμίσετε μόνο τιμές, οι οποίες προβάλλονται μέσω του πεδίου καταχώρισης.

Οι τροποποιημένες τιμές προγράμματος προβάλλονται στην επισκόπηση προγράμματος με κόκκινο χρώμα και μπορούν να χρησιμοποιηθούν για μία εκτέλεση του προγράμματος ή να αποθηκευτούν μόνιμα με το πλήκτρο αποθήκευσης στην επισκόπηση προγράμματος (βλ. παράγραφο 20.5).

Απενεργοποίηση/ενεργοποίηση κενού

Η ρύθμιση του κενού είναι ενεργή μόνον όταν είναι επίσης ενεργοποιημένη η αντίστοιχη περιοχή προγράμματος

Ρυθμίσεις κενού για την περιοχή προγράμματος 1η/1ος αύξηση θερμοκρασίας/χρόνος διατήρησης θερμοκρασίας

Ρύθμιση χρόνου κενού για την/τον 1η/1ο αύξηση

θερμοκρασίας/χρόνο διατήρησης θερμοκρασίας Θερμοκρασία έναρξης της αντλίας κενούറ  $0 - 6:10$  m. 600 - 900 °C  $\overline{2}$ 600 000:00  $\overline{4}$ 5 6  $\overline{\mathbf{X}}$  $\overline{8}$ c  $0 - 1.40 m$ 900 - 920 °C  $\overline{0}$ 000:40 900 Ρυθμίσεις κενού για την περιοχή προγράμματος 2η/2ος αύξηση θερμοκρασίας/χρόνος διατήρησης θερμοκρασίας Θερμοκρασία έναρξης της αντλίας κενού

Ρύθμιση χρόνου κενού για τη/το 2η/2ο αύξηση θερμοκρασίας/χρόνο διατήρησης θερμοκρασίας  $\overline{7}$ 

 $\mathbf{r}$ 

600

06:00

Δ

 $\overline{\sigma}$ 

#### **20.5 Αποθήκευση τιμών προγράμματος**

Οι τροποποιημένες τιμές προγράμματος προβάλλονται στην οθόνη με κόκκινο χρώμα και το πλήκτρο αποθήκευσης είναι ενεργό. Οι τιμές αυτές γίνονται λευκές με πάτημα του πλήκτρου αποθήκευσης. Σε κλειδωμένα προγράμματα, πρέπει να καταχωριστεί ο κωδικός PIN μετά το πάτημα του πλήκτρου αποθήκευσης (βλ. παράγραφο 21.8).

Οι τροποποιημένες τιμές προβάλλονται με κόκκινο χρώμα

Πατήστε το πλήκτρο Αποθήκευση

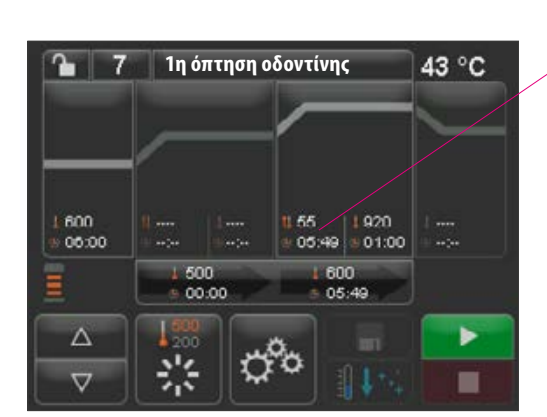

**1η όπτηση οδοντίνης**

500

崇

00:00

55

ዯ

600

01:00

43 °C

Þ

■

Οι αποθηκευμένες τιμές προβάλλονται με λευκό χρώμα

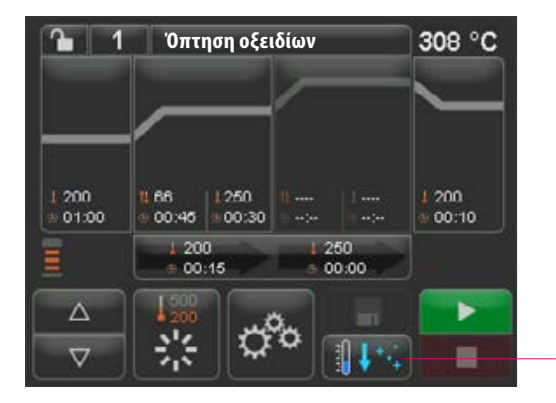

#### **20.6 Γρήγορη ψύξη**

Κατά τη γρήγορη ψύξη, το αναβατόριο παραμένει στην κάτω θέση και ενεργοποιείται η αντλία. Μετά την επίτευξη της θερμοκρασίας αναμονής μείον 50°C απενεργοποιείται η αντλία, ανασύρεται το αναβατόριο και ο θάλαμος όπτησης θερμαίνεται στη θερμοκρασία ετοιμότητας.

Το **πλήκτρο για τη γρήγορη ψύξη είναι ενεργό** μόνον όταν η θερμοκρασία του θαλάμου όπτησης είναι άνω των 50°C υψηλότερη από τη θερμοκρασία αναμονής

### **20.7 Κλείδωμα προγράμματος**

Στο πλήκτρο Κλείδωμα προγράμματος προβάλλονται δύο καταστάσεις:

- **• Ανοικτό λουκέτο**  Οι παράμετροι του προγράμματος μπορούν να τροποποιούνται κατά βούληση και να αποθηκεύονται
- **• Κλειστό λουκέτο**  Οι παράμετροι του προγράμματος μπορούν να τροποποιούνται κατά βούληση. Η αποθήκευση των τροποποιήσεων είναι δυνατή μόνο με καταχώριση του κωδικού PIN

Δημιουργία κωδικού PIN για τη δέσμευση/αποδέσμευση προγραμμάτων, βλ. παράγραφο 21.7

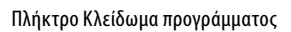

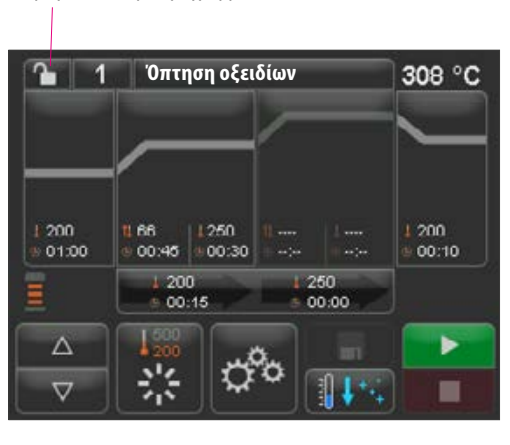

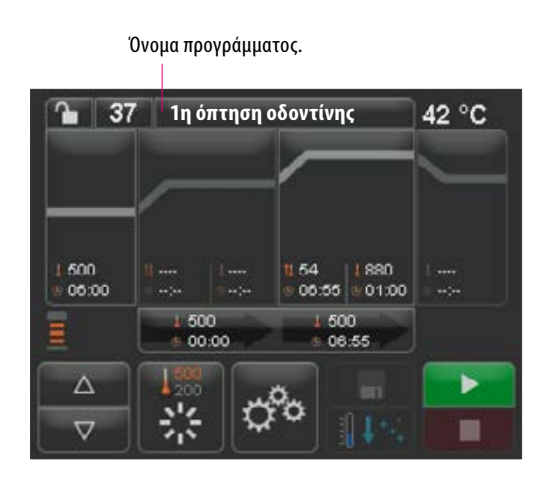

#### **20.8 Δημιουργία / αλλαγή ονόματος προγράμματος / ονόματος υλικού**

Για να δημιουργήσετε ένα νέο πρόγραμμα πατήστε το πλήκτρο Όνομα προγράμματος. Εμφανίζεται μια επισκόπηση που χωρίζεται στις στήλες Αριθμός προγράμματος, Υλικό και Όνομα προγράμματος.

Πατήστε το πλήκτρο Όνομα προγράμματος.

Στην οθόνη προβάλλεται τώρα η επισκόπηση προγραμμάτων, αρχίζοντας από το τελευταίο ενεργό πρόγραμμα όπτησης:

Αύξουσα/φθίνουσα ταξινόμηση κατά αριθμό προγράμματος

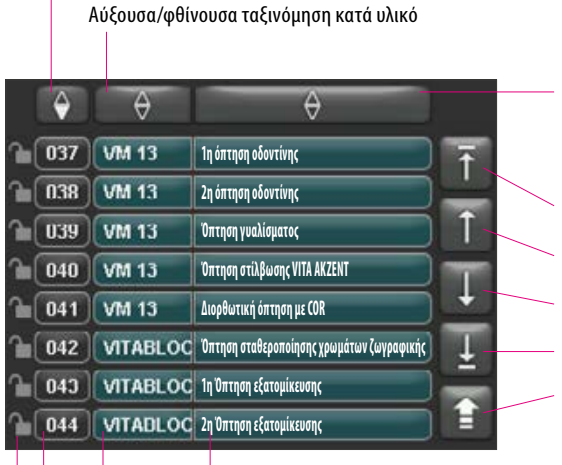

Όνομα προγράμματος

Όνομα υλικού

Επιλογή προγράμματος, πάτημα του αριθμού προγράμματος

Ανοικτό λουκέτο: το πρόγραμμα δεν είναι δεσμευμένο Κλειστό λουκέτο: το πρόγραμμα είναι δεσμευμένο Χωρίς λουκέτο: ελεύθερο πρόγραμμα βλ. παράγραφο 20.7

Πλήκτρο Όνομα υλικού το πολύ 12 χαρακτήρες

Πλήκτρο όνομα προγράμματος το πολύ 20 χαρακτήρες

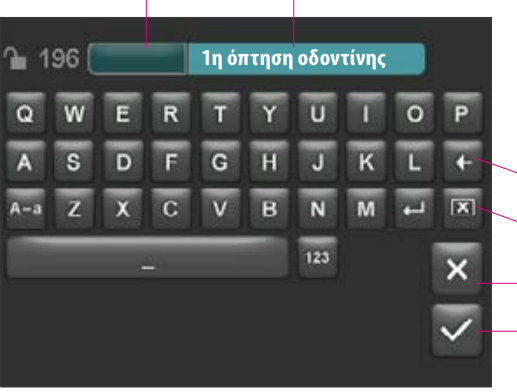

Αύξουσα/φθίνουσα ταξινόμηση κατά όνομα προγράμματος

- Αρχή καταλόγου
- Προηγούμενη σελίδα
- Επόμενη σελίδα
- Τέλος καταλόγου
- Επιστροφή στην επισκόπηση
- προγραμμάτων

Για να δημιουργήσετε ένα νέο πρόγραμμα πατήστε για 2 δευτερόλεπτα το πλήκτρο Υλικό ή Όνομα προγράμματος. Προβάλλεται ένα πληκτρολόγιο καταχώρισης. Πατήστε το πλήκτρο Υλικό ή Όνομα προγράμματος για να καταχωρίσετε το κείμενο που θέλετε στο αντίστοιχο πεδίο.

Με σύντομο πάτημα του αριθμού προγράμματος ή του ονόματος υλικού ή προγράμματος στον κατάλογο προγραμμάτων επιλέγεται απευθείας το πρόγραμμα.

Η καταχώριση ή η τροποποίηση των παραμέτρων προγράμματος περιγράφεται στην ενότητα 20 «Τροποποίηση τιμών προγράμματος».

Οι τροποποιημένες τιμές προγράμματος προβάλλονται στην επισκόπηση προγράμματος με κόκκινο χρώμα και μπορούν να χρησιμοποιηθούν για μία εκτέλεση του προγράμματος ή να αποθηκευτούν μόνιμα με το πλήκτρο αποθήκευσης στην επισκόπηση προγράμματος (βλ. παράγραφο 20.5).

Διαγραφή του τελευταίου ψηφίου

- Διαγραφή πεδίου
- Επιστροφή χωρίς τροποποίηση

Επιβεβαίωση της τροποποίησης και προσπέλαση του προγράμματος

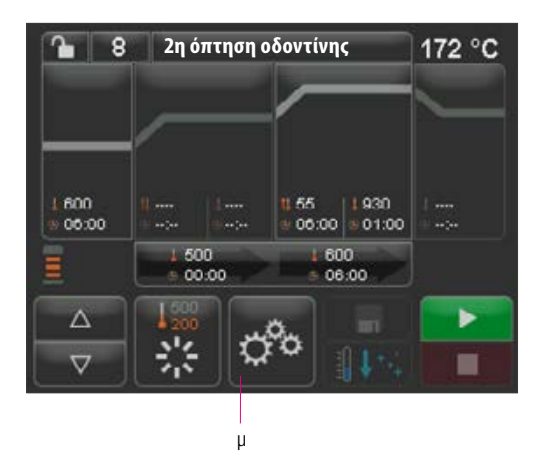

# **21 Ρυθμίσεις συσκευής**

Πατήστε Ρυθμίσεις συσκευής:

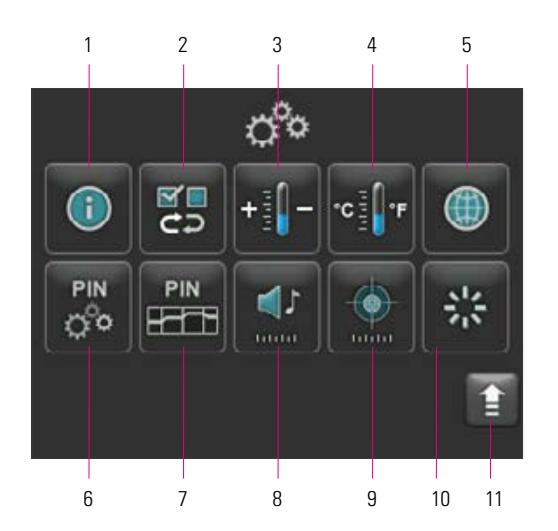

Στην οθόνη προβάλλονται τα παρακάτω πλήκτρα ρύθμισης:

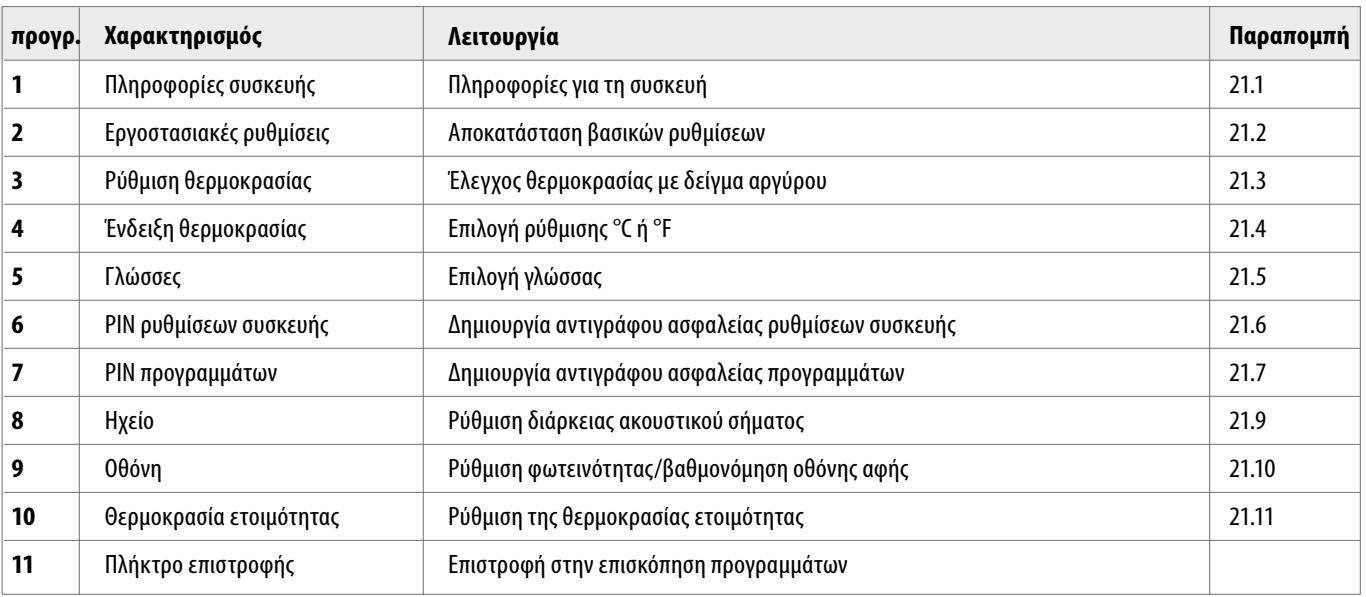

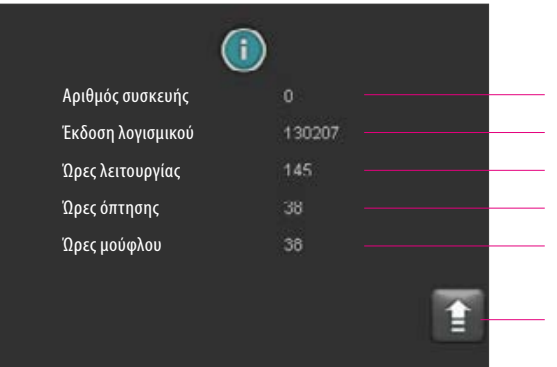

#### **21.1 Πληροφορίες συσκευής**

Αριθμός συσκευής Έκδοση λογισμικού Ώρες λειτουργίας, χρόνος ενεργοποίησης της συσκευής Συνολικές ώρες όπτησης της συσκευής Ώρες όπτησης του τρέχοντος χρησιμοποιούμενου μούφλου όπτησης

Επιστροφή στην επισκόπηση ρυθμίσεων συσκευής

#### **21.2 Εργοστασιακές ρυθμίσεις**

図り Θέλετε να επαναφέρετε τα προγράμματα VITA;  $\overline{a}$ Αριθμός εξωτερικών προγραμμάτων 10 Ρυθμίσεις συσκευής  $\overline{\mathbf{a}}$ Φωτεινότητα 100 - Στρατιστής και το προσωπικό τους και το κατάστηκαν και το κατάστηκαν και το κατάστηκαν και το κατάστηκαν και<br>Η πλώσσα το κατάστηκο της επιτροποιήσης του κατάστηκαν της επιτροποιήσης του κατάστηκαν και το κατάστηκαν και -<br>Γερμανικά<br>-10 Ρύθμιση θερμοκρασίας -10 Αναμονή 500Ένδειξη θερμοκρασίας °C

Με το πάτημα του πλήκτρου επαναφέρετε τη μνήμη προγράμματος στα εργοστασιακά προεπιλεγμένα προγράμματα όπτησης VITA.

 **Προσοχή:** τα καταχωρισμένα από το χειριστή προγράμματα διαγράφονται.

Με πάτημα αυτού του πλήκτρου επαναφέρονται στην εργοστασιακή ρύθμιση οι παρακάτω τιμές:

- **•** Φωτεινότητα: 90%
- **•** Ηχείο: 3
	- **•** Γλώσσα: Γερμανικά
- **•** Ρύθμιση θερμοκρασίας: 0°C
- **•** Ένδειξη θερμοκρασίας: °C
- **•** Αναμονή: 500°C

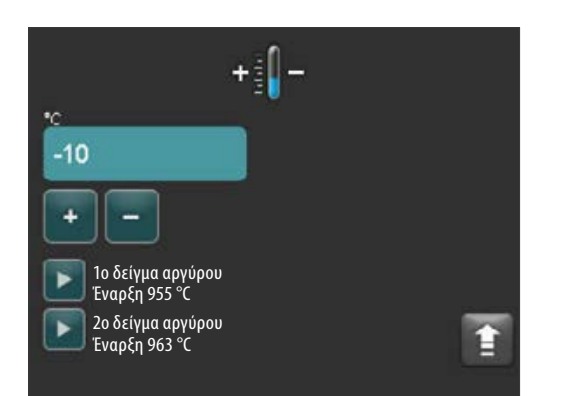

#### **21.3 Ρύθμιση θερμοκρασίας**

#### **Βαθμονόμηση θερμοκρασίας με δείγμα αργύρου**

Με αυτό το πρόγραμμα και το σετ δειγμάτων αργύρου VITA (αριθ. παραγγελίας. VITA B 230) παρέχεται η δυνατότητα ελέγχου και ρύθμισης της θερμοκρασίας του θαλάμου όπτησης στο πεδίο συν / πλην 40 °C. Κατά τη βαθμονόμηση πρέπει να λαμβάνεται υπόψη ότι πρέπει να τηρούνται οι οδηγίες για τη διεξαγωγή του ελέγχου με ένα δείγμα αργύρου (βλ. οδηγίες ελέγχου με δείγμα αργύρου). Τυχόν αποκλίσεις έχουν ως αποτέλεσμα εσφαλμένες μετρήσεις και κατά συνέπεια εσφαλμένες ρυθμίσεις.

Για τον έλεγχο της θερμοκρασίας του θαλάμου όπτησης απαιτείται μία εκτέλεση του προγράμματος στους 955°C και μία εκτέλεση του προγράμματος στους 963°C.

#### **Έναρξη του 1ου ελέγχου δείγματος αργύρου:**

1. Πατήστε το πλήκτρο ελέγχου δείγματος αργύρου. Προβάλλεται το πρόγραμμα. Τοποθετήστε το δείγμα αργύρου και πατήστε το πλήκτρο έναρξης. Το πρόγραμμα δρομολογείται και προβάλλεται η εκτέλεσή του.

#### **Αποτέλεσμα του ελέγχου του 1ου δείγματος αργύρου:** *Ο άργυρος έχει ελαφρός συμπυκνωθεί, αλλά δεν έχει λιώσει*

Ο έλεγχος του 1ου δείγματος αργύρου ολοκληρώθηκε με επιτυχία. Τώρα μπορεί να διεξαχθεί ο έλεγχος του 2ου δείγματος αργύρου.

#### *Ο άργυρος έχει λιώσει*

Ο έλεγχος του 1ου δείγματος αργύρου δεν ολοκληρώθηκε με επιτυχία. Καταχωρίστε μια κατ' εκτίμηση διορθωτική τιμή με το πλήκτρο Συν και επαναλάβετε τον έλεγχο του 1ου δείγματος αργύρου.

Μετά το τέλος της εκτέλεση του προγράμματος πατήστε στην επισκόπηση προγραμμάτων το πλήκτρο Ρυθμίσεις και μετά το πλήκτρο Ρύθμιση θερμοκρασίας για να επιστρέψετε σε αυτό το μενού.

#### **Έναρξη του 2ου ελέγχου δείγματος αργύρου:**

2. Πατήστε το πλήκτρο ελέγχου δείγματος αργύρου. Προβάλλεται το πρόγραμμα. Τοποθετήστε το δείγμα αργύρου και πατήστε το πλήκτρο έναρξης. Το πρόγραμμα δρομολογείται και προβάλλεται η εκτέλεσή του.

#### **Αποτέλεσμα του ελέγχου του 2ου δείγματος αργύρου:**  *Ο άργυρος έχει λιώσει σχηματίζοντας ένα σφαιρίδιο*

Ο έλεγχος του 2ου δείγματος αργύρου ολοκληρώθηκε με επιτυχία. Η θερμοκρασία έχει ρυθμιστεί σωστά.

#### *Ο άργυρος δεν έχει λιώσει*

Ο έλεγχος του 2ου δείγματος αργύρου δεν ολοκληρώθηκε με επιτυχία. Καταχωρίστε μια κατ' εκτίμηση διορθωτική τιμή με το πλήκτρο Συν και επαναλάβετε τον έλεγχο του 2ου δείγματος αργύρου.

Μετά το τέλος της εκτέλεση του προγράμματος πατήστε στην επισκόπηση προγραμμάτων το πλήκτρο Ρυθμίσεις και μετά το πλήκτρο Ρύθμιση θερμοκρασίας για να επιστρέψετε σε αυτό το μενού.

#### **Αποτέλεσμα του ελέγχου του δείγματος αργύρου:**

**Πολύ χαμηλή θερμοκρασία:** καταχωρίστε διορθωτική τιμή με το πλήκτρο Μείον **Υπερβολική θερμοκρασία:** καταχωρίστε διορθωτική τιμή με το πλήκτρο Συν

Οι αλλαγές αποθηκεύονται αυτόματα.

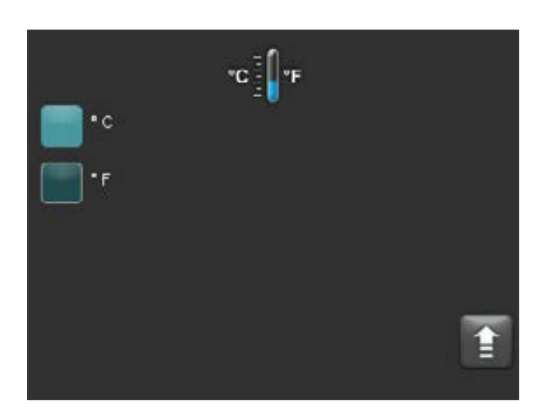

#### **21.4 Ένδειξη θερμοκρασίας σε °C ή °F**

Επιλέξτε την επιθυμητή μονάδα ένδειξης. Η ρύθμιση αποθηκεύεται αυτόματα.

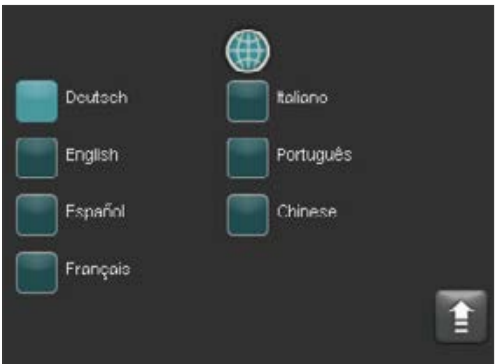

#### **21.5 Γλώσσα**

Επιλέξτε την επιθυμητή γλώσσα. Η ρύθμιση αποθηκεύεται αυτόματα.

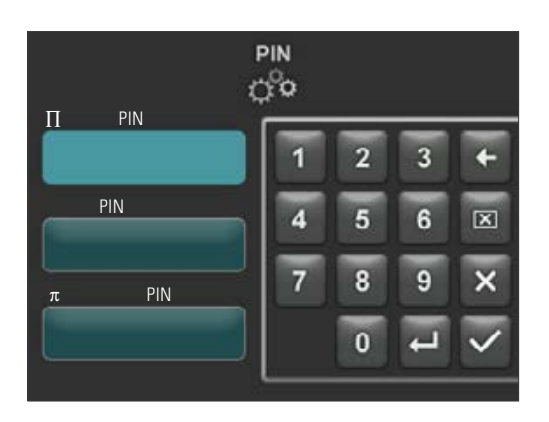

#### **21.6 Καταχώριση κωδικού PIN για ρυθμίσεις συσκευής**

Οι ρυθμίσεις συσκευής μπορούν να προστατευθούν με κωδικό PIN από τροποποίηση. Η τροποποίηση και η προβολή των ρυθμίσεων συσκευής είναι τότε δυνατές μόνο με καταχώριση του κωδικού PIN. Για να προσπελάσετε την καταχώριση του κωδικού PIN πατήστε το πλήκτρο Ρυθμίσεις και μετά το πλήκτρο PIN για τις ρυθμίσεις συσκευής.

#### **Δέσμευση των ρυθμίσεων συσκευής:**

Το πεδίο PIN παραμένει κενό Στο πεδίο Νέος PIN καταχωρίστε τον καινούργιο τετραψήφιο κωδικό PIN Στο πεδίο Επανάληψη νέου PIN καταχωρίστε ξανά τον καινούργιο κωδικό PIN

#### **Αποδέσμευση των ρυθμίσεων συσκευής:**

Στο πεδίο PIN καταχωρίστε τον κωδικό PIN Το πεδίο Νέος PIN παραμένει κενό Το πεδίο Επανάληψη νέου PIN παραμένει κενό

#### **Αφορά στις παρακάτω ρυθμίσεις συσκευής:**

- **•** Φωτεινότητα οθόνης
- **•** Διάρκεια ακουστικού σήματος για το ηχείο
- **•** Γλώσσα
- **•** Ρύθμιση θερμοκρασίας
- **•** Ένδειξη θερμοκρασίας
- **•** Αναμονή

**Προσοχή!** Εάν χάσετε τον κωδικό PIN, η αποδέσμευση είναι δυνατή μόνο στο εργοστάσιο!

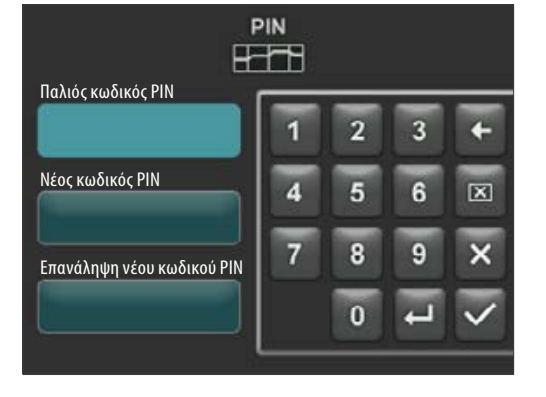

#### **21.7 Καταχώριση κωδικού PIN για προγράμματα όπτησης**

Τα προγράμματα όπτησης μπορούν να προστατευθούν με καταχώριση κωδικού PIN από τροποποίηση. Ο εδώ καταχωριζόμενος κωδικός PIN χρησιμοποιείται τότε για την ασφάλιση επιμέρους προγραμμάτων όπτησης.

Τα προστατευμένα προγράμματα μπορούν να χρησιμοποιούνται από κάθε χειριστή. Παρέχεται η δυνατότητα διεξαγωγής εφάπαξ τροποποιήσεων. Ωστόσο, για την αποθήκευση των αλλαγών απαιτείται ο κωδικός PIN.

Για να προσπελάσετε την καταχώριση του κωδικού PIN πατήστε το πλήκτρο Ρυθμίσεις και μετά το πλήκτρο PIN για τις ρυθμίσεις προγράμματος.

#### **Καταχώριση PIN για δέσμευση προγραμμάτων:**

- Καταχωρίστε «0000» στο πεδίο PIN
- Στο πεδίο Νέος PIN καταχωρίστε τον καινούργιο τετραψήφιο κωδικό PIN
- Στο πεδίο Επανάληψη νέου PIN καταχωρίστε ξανά τον καινούργιο κωδικό PIN

#### **Καταχώριση PIN για αποδέσμευση προγραμμάτων:**

- Καταχωρίστε τον κωδικό ΡΙΝ στο πεδίο PIN
- Καταχωρίστε «0000» στο πεδίο Νέος ΡΙΝ
- Στο πεδίο Επανάληψη νέου PIN καταχωρίστε «0000»

**Προσοχή!** Εάν χάσετε τον κωδικό PIN, η αποδέσμευση είναι δυνατή μόνο στο εργοστάσιο!

#### Πλήκτρο Κλείδωμα προγράμματος

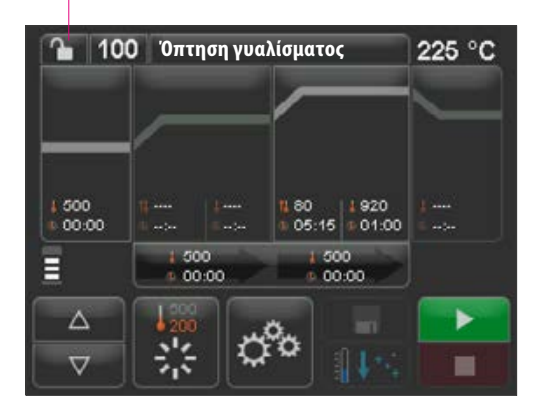

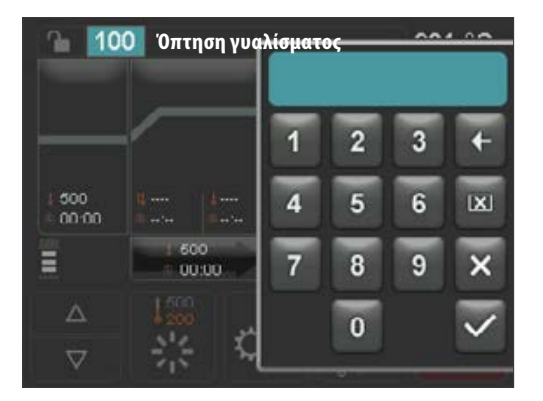

#### **21.8 Δέσμευση προγραμμάτων όπτησης**

Για την προστασία των προγραμμάτων όπτησης από τη διαρκή τροποποίηση από άλλους χρήστες, τα προγράμματα μπορούν να ασφαλιστούν με κωδικό PIN.

Ρυθμίστε το πρόγραμμα όπτησης που θέλετε να δεσμεύσετε και πατήστε το πλήκτρο Κλείδωμα προγράμματος.

Καταχωρίστε και επιβεβαιώστε τον κωδικό PIN μέσω του προβαλλόμενου πληκτρολογίου. Εάν δεν έχει καταχωριστεί προσωπικός κωδικός PIN στις Ρυθμίσεις/ PIN προγραμμάτων (βλ. παράγραφο 21.7), μπορείτε να δεσμεύσετε το πρόγραμμα με τον εργοστασιακό κωδικό PIN «0000».

Δέσμευση προγράμματος ενεργή (κλειστό λουκέτο)

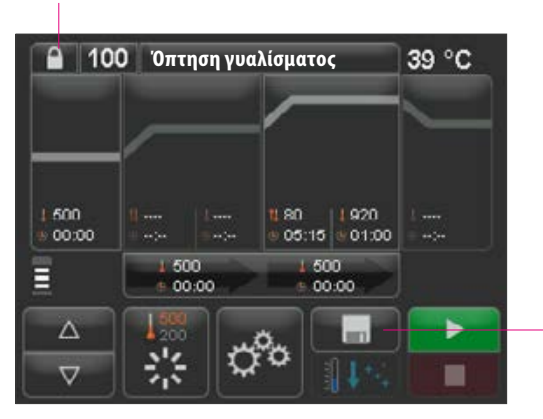

Πατήστε το πλήκτρο Αποθήκευση. Το κλείδωμα του προγράμματος αποθηκεύεται

Το πρόγραμμα έχει πλέον δεσμευτεί μέχρι να γίνει αλλαγή προγράμματος. Για τη μόνιμη αποθήκευση της δέσμευσης του προγράμματος πατήστε το πλήκτρο αποθήκευσης και καταχωρίστε ξανά τον κωδικό PIN.

Τα δεσμευμένα προγράμματα μπορούν να χρησιμοποιούνται από κάθε χειριστή. Παρέχεται η δυνατότητα διεξαγωγής εφάπαξ τροποποιήσεων. Ωστόσο, για την αποθήκευση των αλλαγών απαιτείται ο κωδικός PIN.

**Προσοχή!** Εάν χάσετε τον κωδικό PIN, η αποδέσμευση είναι δυνατή μόνο στο εργοστάσιο!

#### **21.9 Διάρκεια ήχου του ηχείου**

Η διάρκεια ήχου του ηχείου μπορεί να ρυθμιστεί μεταξύ 0 και 10 δευτερολέπτων με ενεργοποίηση/απενεργοποίηση ενός ορισμένου αριθμού πλήκτρων. Η ρύθμιση αποθηκεύεται αυτόματα.

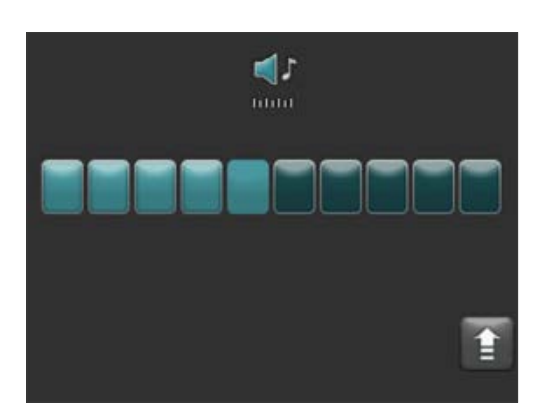

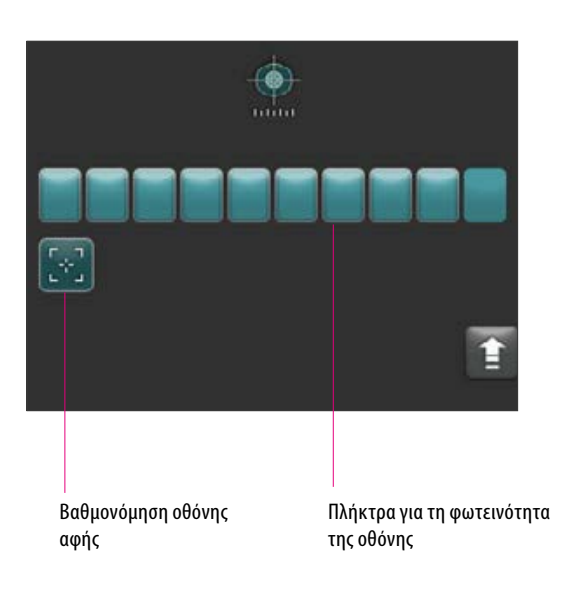

#### **21.10 Ρυθμίσεις οθόνης**

**Η φωτεινότητα της οθόνης** μπορεί να ρυθμιστεί με ενεργοποίηση/απενεργοποίηση ενός ορισμένου αριθμού πλήκτρων. Η αλλαγή αποθηκεύεται αυτόματα.

Η βαθμονόμηση της οθόνης αφής μπορεί να είναι αναγκαία όταν αυτή παύει να αντιδρά σωστά στο άγγιγμα. Για τη βαθμονόμηση της ευαισθησίας της οθόνης αφής πατήστε το πλήκτρο Βαθμονόμηση οθόνης αφής. Ακολουθήστε τις οδηγίες της οθόνης βαθμονόμησης.

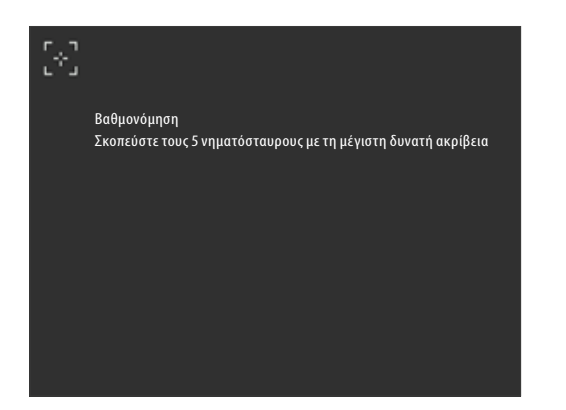

Μετά το πάτημα του πλήκτρου βαθμονόμησης της οθόνης αφής εμφανίζεται η παρακάτω οθόνη βαθμονόμησης:

#### **21.11 Ρύθμιση θερμοκρασίας αναμονής**

Καταχωρίστε την επιθυμητή θερμοκρασία ετοιμότητας μέσω των πλήκτρων. Οι διαθέσιμες τιμές καταχώρισης προβάλλονται μέσω της ένδειξης θερμοκρασίας.

Η τροποποιημένη τιμή αποθηκεύεται αυτόματα.

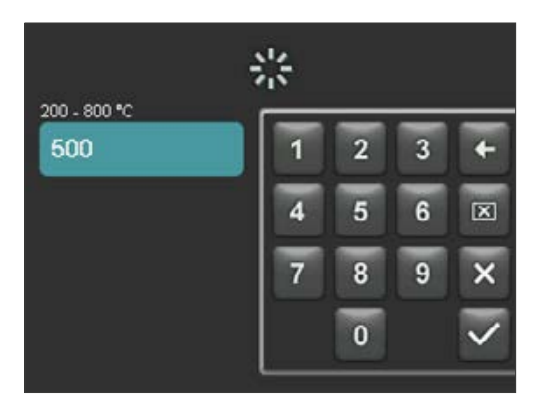

# **22 Καταγραφή δεδομένων επεξεργασίας/ Firing-Data-System (FDS)**

Για να είστε σε θέση να προβάλλεται καμπύλες όπτησης στο σύστημα FDS, πρέπει να εξαχθούν τα αντίστοιχα δεδομένα επεξεργασίας από το φούρνο. Δημιουργήστε ένα φάκελο με τίτλο «processdata» σε μια οποιαδήποτε συσκευή. Εισαγάγετε αυτή τη συσκευή USB στη σύνδεση USB της απενεργοποιημένης συσκευής. Ενεργοποιήστε και εκκινήστε τη συσκευή. Μετά την εκκίνηση έχουν αποθηκευτεί στο φάκελο «processdata» τα δεδομένα επεξεργασίας των τελευταίων 19 οπτήσεων.

Τα δεδομένα όπτησης αποθηκεύονται στη συσκευή USB μόνον όταν αυτή έχει συνδεθεί πριν από την ενεργοποίηση της συσκευής με το γενικό διακόπτη!

Κατόπιν αυτού, η διαχείριση των δεδομένων όπτησης γίνεται με το πρόγραμμα διαχείρισης για Π/Υ από το σύστημα FDS (Firing-Data-System) σε έναν Π/Υ (προαιρετικός εξοπλισμός). Κατ' αυτόν τον τρόπο διασφαλίζεται η αντιστοίχιση των εκτελεσμένων προγραμμάτων όπτησης με τη συσκευή ώστε να είναι δυνατή η παρακολούθησή τους. Με τη βοήθεια του συστήματος FDS παρέχεται η δυνατότητα εξέτασης των τελευταίων οπτήσεων σε περίπτωση προβλημάτων.

#### **22.1 Εξαγωγή/εισαγωγή προγραμμάτων**

Για την εξαγωγή όλων των 200 προγραμμάτων (δεν είναι δυνατή η εξαγωγή μεμονωμένων προγραμμάτων) δημιουργήστε σε μια οποιαδήποτε συσκευή USB ένα φάκελο με τίτλο «programs» και συνδέστε τη συσκευή USB στον απενεργοποιημένο φούρνο. Μετά την ενεργοποίηση και την εκκίνηση του φούρνου έχουν αποθηκευτεί όλα τα προγράμματα στη συσκευή USB.

Για την εισαγωγή των προγραμμάτων σε ένα φούρνο, συνδέστε τη συσκευή USB με το φάκελο «programs» και τα προγράμματα που περιέχει αυτός στον απενεργοποιημένο φούρνο.

Μετά την ενεργοποίηση και την εκκίνηση του φούρνου έχουν αποθηκευτεί όλα τα προγράμματα στο φούρνο.

Εν συντομία:

Κενός φάκελος «programs» = τα προγράμματα φορτώνονται από το φούρνο στη συσκευή USB

Πλήρης φάκελος «programs» = τα προγράμματα φορτώνονται από τη συσκευή USB στο φούρνο

Λάβετε υπόψη ότι όλα τα προηγούμενα προγράμματα θα διαγραφούν κατά τη φόρτωση των καινούργιων προγραμμάτων στο φούρνο.

# **23 Ενημέρωση λογισμικού**

Το επίκαιρο λογισμικό διατίθεται στην ιστοσελίδα της εταιρείας VITA, **https://www.vita-zahnfabrik.com/,**  στην επιλογή **Έγγραφα & Μέσα/Κέντρο λήψης αρχείων / Πληροφορίες προϊόντος/Ενημερώσεις λογισμικού**

Μετά την επιλογή του τύπου συσκευής μπορείτε να επιλέξετε το επίκαιρο λογισμικό και να το αντιγράψετε σε μια συσκευή USB. Μπορείτε να προβάλλετε οδηγίες για τη διαδικασία και πληροφορίες για την ενημέρωση.

Η έκδοση λογισμικού στη συσκευή USB πρέπει να είναι μεταγενέστερη (ανώτερη) της εγκαταστημένης στη συσκευή. Η εγκαταστημένη στη συσκευή έκδοση λογισμικού προβάλλεται στη συσκευή στην επιλογή Ρυθμίσεις/ Πληροφορίες (βλ. παράγραφο 21.1).

Εγκατάσταση επίκαιρης έκδοσης λογισμικού:

- **•** Απενεργοποιήστε τη συσκευή κλείνοντας το γενικό διακόπτη
- **•** Συνδέστε τη συσκευή USB στη σύνδεση USB της συσκευής
- **•** Ενεργοποιήστε τη συσκευή με το γενικό διακόπτη

Κατά την εγκατάσταση της ενημέρωσης αναβοσβήνει η κόκκινη λυχνία LED. Αφού ολοκληρωθεί η ενημέρωση εκτελείται αυτόματη επανεκκίνηση του συστήματος.

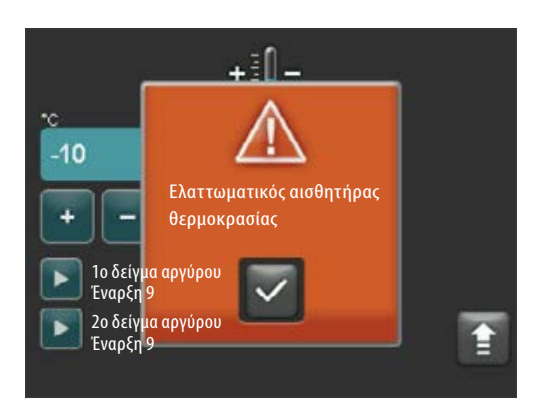

# **24 Μηνύματα σφάλματος**

Το σφάλματα που προκύπτουν, προβάλλονται στην οθόνη.

Μπορούν να εμφανιστούν και να ακυρωθούν με το πλήκτρο επιβεβαίωσης τα παρακάτω μηνύματα σφάλματος. Ωστόσο, η μόνιμη ακύρωση του μηνύματος σφάλματος είναι δυνατή μόνον εφόσον το σφάλμα έχει αντιμετωπιστεί.

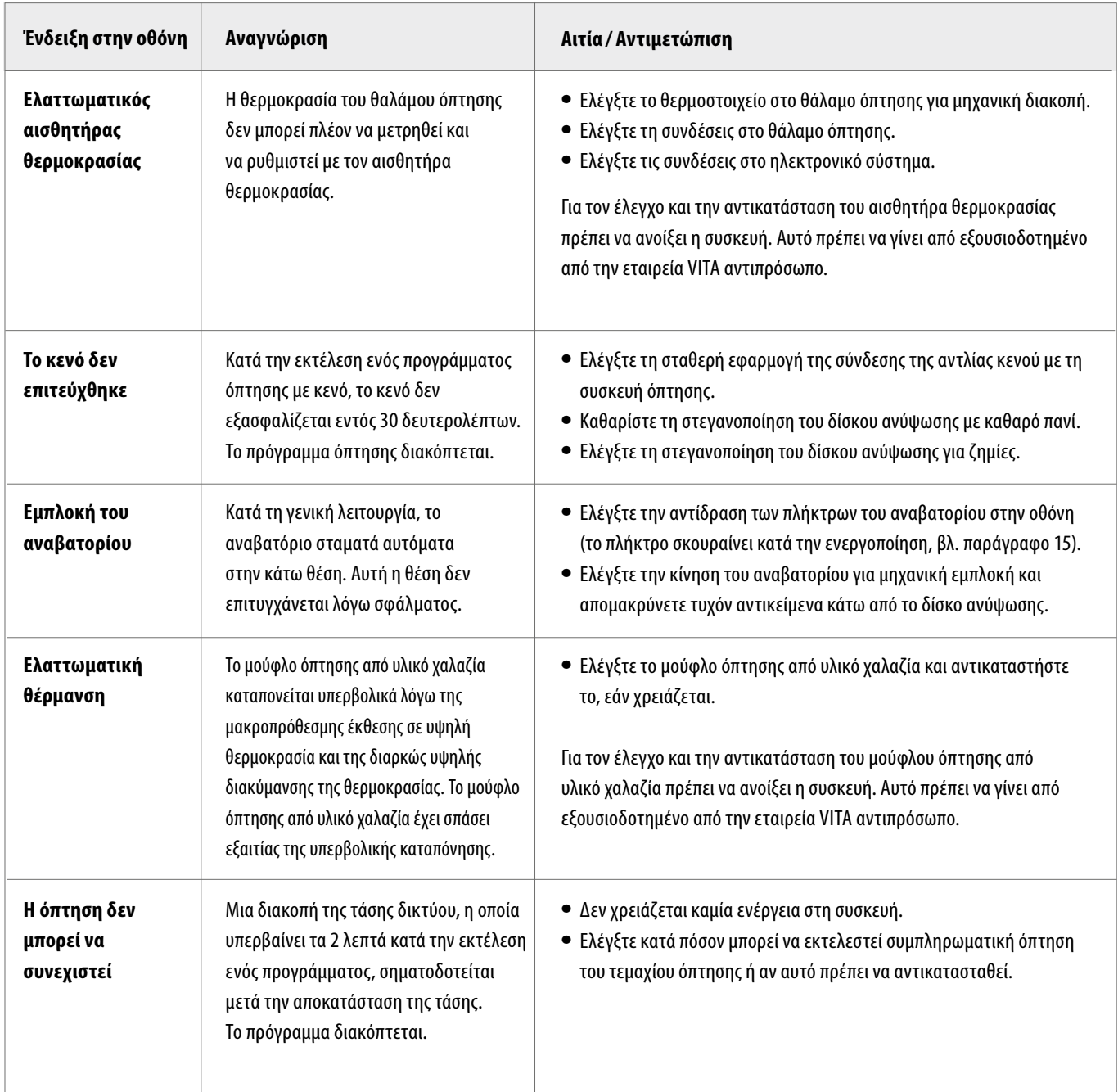

# **25 Αλφαβητικός πίνακας περιεχομένων**

# **A**

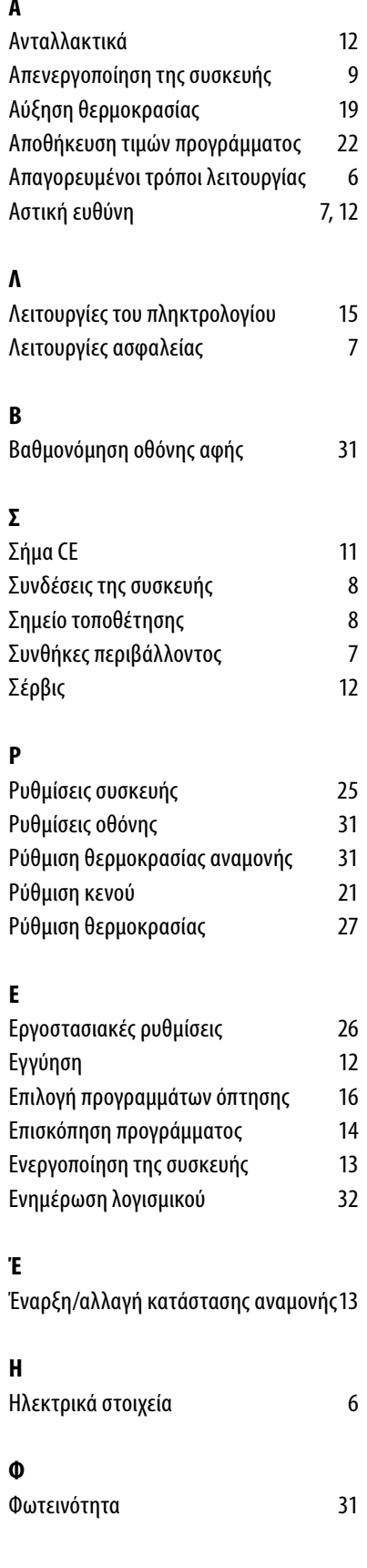

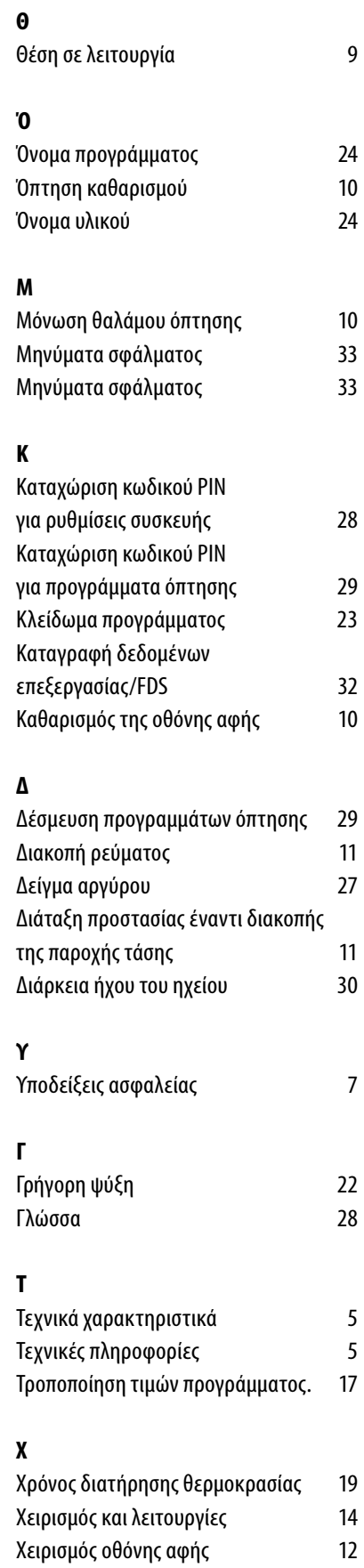

# **Π**

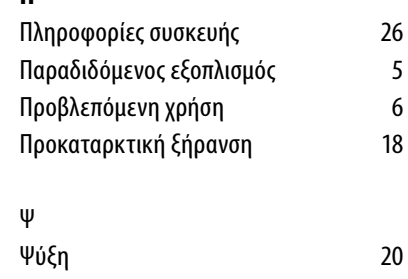

Με το μοναδικό σύστημα VITA SYSTEM 3D-MASTER προσδιορίζονται συστηματικά και αποδίδονται πλήρως όλα τα φυσικά χρώματα δοντιών.

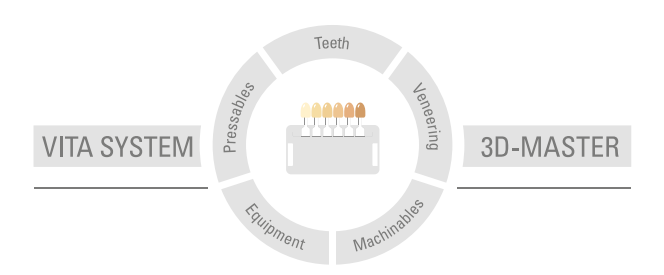

**Λάβετε υπόψη:** τα προϊόντα της εταιρείας μας πρέπει να χρησιμοποιούνται σύμφωνα με τις πληροφορίες χρήσης. Δεν αναλαμβάνουμε καμία ευθύνη για βλάβες που προκύπτουν από τον αδόκιμο χειρισμό ή επεξεργασία τους. Κατά τα άλλα, ο χρήστης υποχρεούται να ελέγχει την καταλληλότητα του προϊόντος για το προβλεπόμενο πεδίο εφαρμογής προτού το χρησιμοποιήσει. Αποκλείεται κάθε ευθύνη της εταιρείας μας όταν το προϊόν υποβάλλεται σε επεξεργασία σε μη συμβατικό ή απαγορευμένο συνδυασμό με υλικά και συσκευές τρίτων κατασκευαστών και αυτό έχει ως αποτέλεσμα την πρόκληση βλαβών. Το ερμάριο VITA Modulbox δεν αποτελεί υποχρεωτικό συστατικό του προϊόντος. Έκδοση του παρόντος δελτίου πληροφοριών χρήσης: 2021-07

Με την έκδοση του παρόντος δελτίου πληροφοριών χρήσης καταργούνται όλες οι προηγούμενες εκδόσεις. Η εκάστοτε τρέχουσα έκδοση παρέχεται στην ηλεκτρονική διεύθυνση www.vita-zahnfabrik.com

Η συσκευή VITA V60 i-Line® φέρει το σήμα CE κατά την έννοια των οδηγιών της ΕΚ 2006/95/ΕΚ, 2004/108/ΕΚ και 2011/65/ΕΚ.

# VITA

VITA Zahnfabrik H. Rauter GmbH & Co.KG Spitalgasse 3 · D-79713 Bad Säckingen · Germany Tel. +49 (0) 7761/ 562-0 · Fax +49 (0)7761/ 562-299 Hotline: Tel. +49 (0) 7761/ 562-222 · Fax +49 (0) 7761/ 562-446 www.vita-zahnfabrik.com · info@vita-zahnfabrik.com facebook.com/vita.zahnfabrik